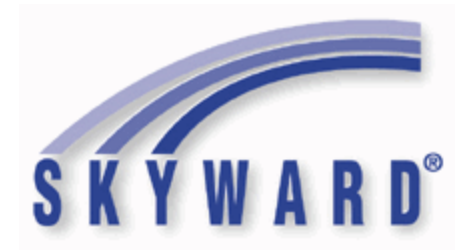

# **Software Product Release Notes**

**List of Versions Included in this listing:**

**05.17.02.00.00 ; 05.17.02.00.01 ; 05.17.02.00.02**

These release notes are organized into groupings, based on the menu path of the project. The first level is Federal reporting, State reporting (or related), or General Updates. Within those groupings, notes are divided between Systemwide, Business Systems, and Student Systems. Within those areas, they are divided into module groups (menu paths with similar data areas), then sorted by menu path.

For ease of viewing, and utilization of bookmarks, we recommend that you download and save this file, and open it locally with your PDF viewer, as some browsers may not support viewing of bookmarks (Chrome). In Firefox, you can access the bookmarks by clicking on the Toggle Sidebar icon in the upper left corner of the reading pane.

Once downloaded, to navigate, you should be able to use your pdf reader's bookmarks in the left slider bar. By clicking on the bookmark icon, the bookmarks will display. The actual display may vary depending on your pdf viewer and version.

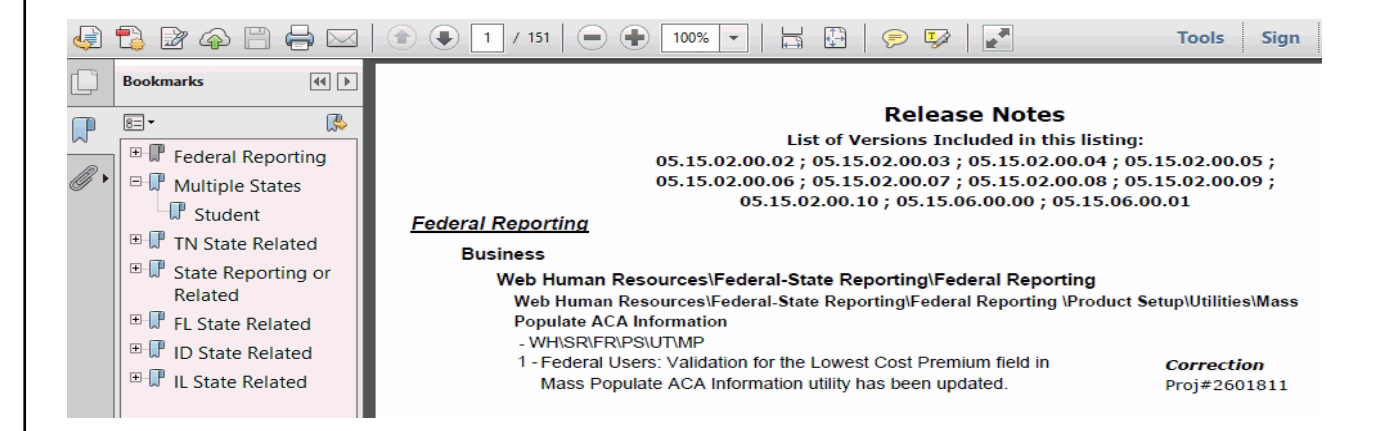

You can expand an area by clicking on the "+", collapse it by clicking on the "-" to the left of the heading. You can use the slider bar in the bookmark window to navigate and select any section to view it. Depending on your pdf reader, you may be able to select the area, right mouse click, and print that section in one action.

### *Federal Reporting*

### **Business Management System**

### *Employee*

### **Web Human Resources\Employee\Product Setup**

#### **Web Human Resources\Employee\Product Setup\Utilities\ACA Utilities\ACA 1095 Import -** WH\EP\PS\UT\AC\AI

1 - Federal ACA Users: The ACA 1095 Import process has been updated to create ACA records from a previous ACA record when possible/necessary to import Covered Individuals. Previously, the import required that a 1095 record exist in the employee profile for the year/month being imported before a Covered Individual would be attached.

**Web Human Resources\Employee\Product Setup\Utilities\ACA Utilities\ACA 1095 Mass Process**

Proj#3244634 *Enhancement*

Proj#3253275 *Correction*

- WH\EP\PS\UT\AC\IP
- 1 Federal ACA Users: The Offer of Coverage 1A's Lowest Cost Premium field now displays blank. Previously, the amount of 0.00 was displaying. Proj#3256677 *Correction*

#### **Web Human Resources\Employee\Product Setup\Utilities\ACA Utilities\ACA 1095 Tracker -** WH\EP\PS\UT\AC\TB

Federal ACA Users: Parameters have been added to the ACA 1095 1 - Tracker. The parameters now resemble the parameter options within the 1095 Workfile process. Methods 1 through 4 are now available to select. Proj#3243109 *Enhancement*

# **Web Human Resources\Federal-State Reporting\Federal Reporting**

# Web Human Resources\Federal-State Reporting\Federal Reporting \Office for Civil Rights\Part 2 **Extract\Extract Civil Rights Data Part 2**

 **-** WH\SR\FR\FO\PX\EC

1 - Federal Users: The account range filter is excluding account dimensions in Extract Civil Rights Data Part 2 of the Office for Civil Rights report.

### *Payroll*

### **Human Resources\Payroll\Current Payroll**

### **Human Resources\Payroll\Current Payroll\Select**

 **-** HR\PA\CP\SE (PaC)

1 - Federal ACA Users: The ACA Hours import from True Time will now import hours from the updated portion of a partially processed time sheet. Previously, the hours could not be imported until the entire time sheet had been updated. Proj#3231279 *Correction*

**Access Path:** Human Resources\Payroll\Year End

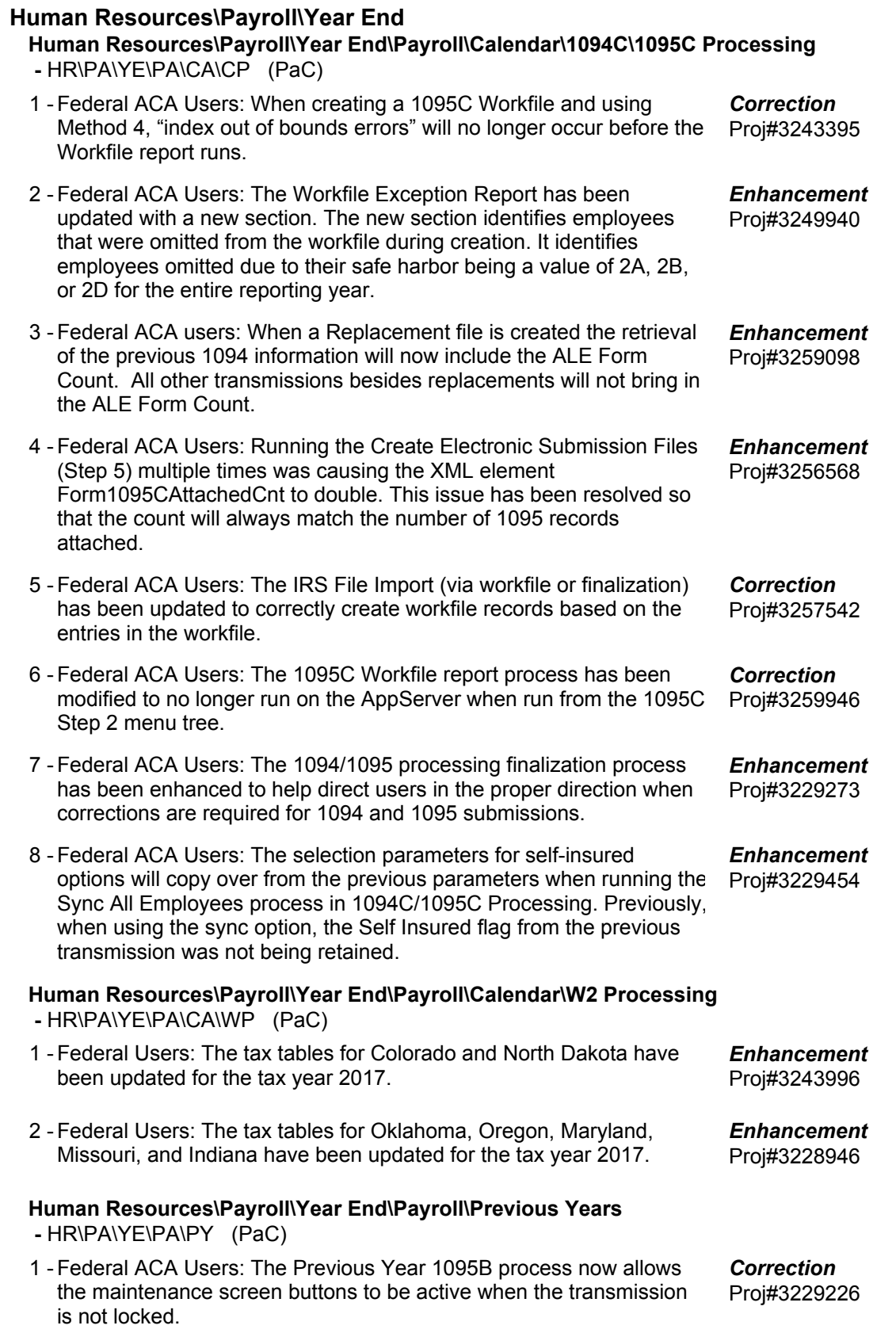

**Access Path:** Human Resources\Payroll\Year End

#### **Human Resources\Payroll\Year End\Payroll\Previous Years\1094C\1095C -** HR\PA\YE\PA\PY\CP (PaC)

Federal ACA Users: Per 2016 IRS requirements, the 2015 Manifest 1 - XML has been updated to use the 2016 schema and the Previous Year Indicator will be set to true (which appears as a value of "1" in the XML file). Proj#3232379 *Enhancement*

### *TrueTime*

### **Web Human Resources\TrueTime\Product Setup**

- **Web Human Resources\TrueTime\Product Setup\Utilities\Max Hours Mass Assign -** WH\TT\PS\UT\MH
- 1 Federal ACA Users: When setting up a template for the Max Hours Mass Update utility, the selection parameter for ACA Category Codes Proj#3164859 is now properly retained and recognized by the process. *Correction*

### **Student Management System**

### **Web Student Management\Federal-State Reporting\Federal Reporting Web Student Management\Federal-State Reporting\Federal Reporting\Federal Office of Civil Rights\Part 2 Extract\Extract Civil Rights Data**

 **-** WS\SR\FR\FO\P2\EC

Federal Users: For CRDC, Chronic Absenteeism will pull attendance 1 information from the student's default entity only. Proj#3244751 *Enhancement*

### **Web Student Management\Federal-State Reporting\Federal Reporting\Federal Office of Civil Rights\Part 2 Extract\Export Civil Rights Data**

 **-** WS\SR\FR\FO\P2\EX

1 - Federal Users: The CRDC process will now allow Credit Recovery Course Enrollment Course Associations based on class section. Also, the Part 2 Chronic Student Absenteeism extract has been updated to make sure that at least one Absence Code is selected before the template can be saved. This will prevent the extract from automatically using all Absence Type codes when none were selected. Proj#3242329 *Enhancement*

### **Web Student Management\Federal-State Reporting\Federal Reporting\Federal Office of Civil Rights\Part 2 Extract\Import\Extract HR Data**

 **-** WS\SR\FR\FO\P2\HR

1 - Federal Users: The following updates have been made to CRDC reporting:

1. The HR Part 2 data import has been updated so that the FTE and Amount values appear under the correct fields in the Maintain. Previously, the values were flipped.

2. A Help tooltip has been added to the Grade To Use column on the Required Grade Level Setup.

3. LEA Level Student Detail can now be printed by selecting the option on the "LEA-Level Counts of Schools and Students" portion of the Part 1 extract, and a browse has been added to the Part 1 Maintain screen to show this detail.

4. A Student Key has been added to CRDC Part 1 and 2 Maintain browses.

5. Enrollment in Algebra 1 is now based on a single day at the end of class. The option to control which day is found under the "Student Enrollment in Algebra 1" section of the Setup School Characteristics area.

Proj#3228741 *Enhancement*

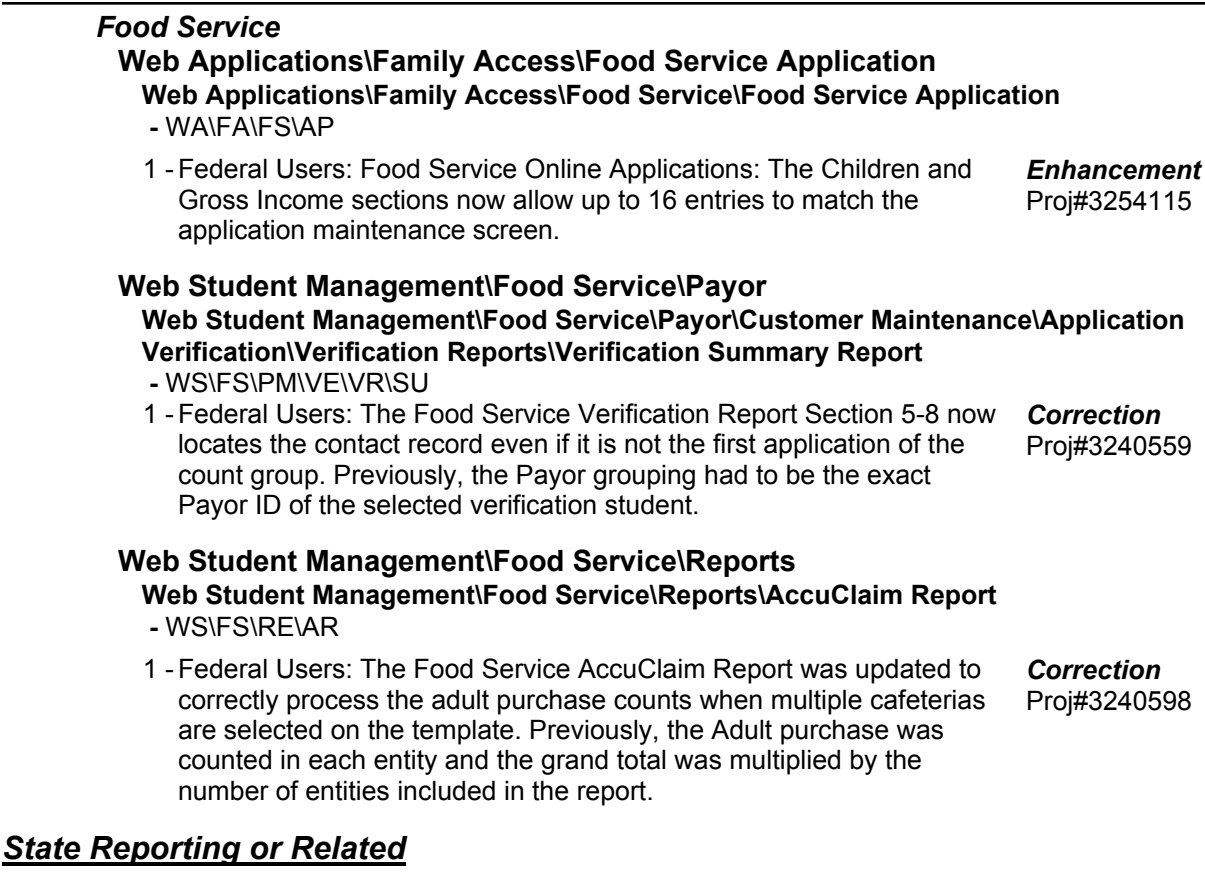

### *Multiple States*

### *Discipline*

# **Web Student Management\Office\Discipline**

**Web Student Management\Office\Discipline\Product Setup \Configuration\Discipline District Setup -** WS\OF\DI\PS\CF\DS

1 - A new Discipline District Setup option has been added for the following states: AK, ID, MI, MN, MO, NJ, NM, PA, SD, TN, TX, UT, XX. This "Stop using additional Suspension/Expulsion records" option (WS\OF\DI\PS\CF\DS) will allow districts to stop using additional Suspension/Expulsion records. The additional Suspension/Expulsion records are no longer used by State Reporting. All State Reporting gathers data from the Action Summary and Detail records for Suspension/Expulsion information. *Enhancement*

# Proj#3231218 +

### *Food Service*

**Web Student Management\Food Service\Payor Web Student Management\Food Service\Payor\Customer Maintenance\Application Verification\Verification Reports\Verification Summary Report -** WS\FS\PM\VE\VR\SU

1 - Food Service Verification now has a Summary by Site option to show how the district counts are distributed for Section 3. Proj#3225998 *Enhancement*

### *FL State Related*

### **FL State Related - General System**

#### *Systemwide*

### **Product Setup\Skyward Contact Access\Tools**

### **Product Setup\Skyward Contact Access\Tools\Administration Utilities**

 **-** PS\CA\TO\AU

Florida Users: A new Administrative utility (stestedit055.html) was 1 created to allow users to merge one test into another. Districts who created several versions of the FSA tests from year to year may need to run this utility to merge tests so that students falling under the Alternate Passing Score criteria will calculate correctly for Date Passed Math and Communications. All fields from the original test must be cross-referenced to the new one prior to the merge. A processing browse preview is not available with this utility. Proj#3249764 *Enhancement*

### **FL State Related - Business Management System**

# **Web Financial Management\Federal-State Reporting\Florida Cost Report**

### **Web Financial Management\Federal-State Reporting\Florida Cost Report\Current Year Processing\Processing Log**

 **-** WF\SR\CR\CY\LG

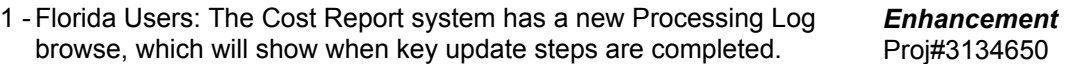

### **Web Human Resources\Federal-State Reporting\Florida State Reporting Web Human Resources\Federal-State Reporting\Florida State Reporting\Surveys\Processing Options\Extract Survey Data**

 **-** WH\SR\FL\SU\SU\ED

Florida Users: The capability is now available to add letters or 1 numbers for the Skyward Lane codes to the Survey 2 or Survey 3 Extract parameters Salary Schedule Pay Type Cross References.

Proj#3248855 *Enhancement*

### **Web Human Resources\Federal-State Reporting\Florida State Reporting\Surveys\Processing Options\Maintain Extracted Survey Data**

 **-** WH\SR\FL\SU\SU\MD

1 - Florida Users: The Maintain Extracted Data Filters for the Staff Survey submissions are now correctly looking at the Transaction Code instead of the Ref Ex when filtering. Proj#3241041 *Enhancement*

### **FL State Related - Student Management System**

### *Curriculum*

**Web Student Management\Office\Curriculum & Assessment Web Student Management\Office\Curriculum & Assessment\Curriculum\Product Setup\Utilities\Mass Copy Curriculum Master Information -** WS\OF\CA\CM\PS\UT\CC

1 - Florida Users: The Mass Copy Curriculum Master Information, Mass Change Curriculum Master Fields, and Mass Change Course Master Fields utilities have all been updated to account for the 9900010 and 9900099 codes. Proj#3253748 *Enhancement*

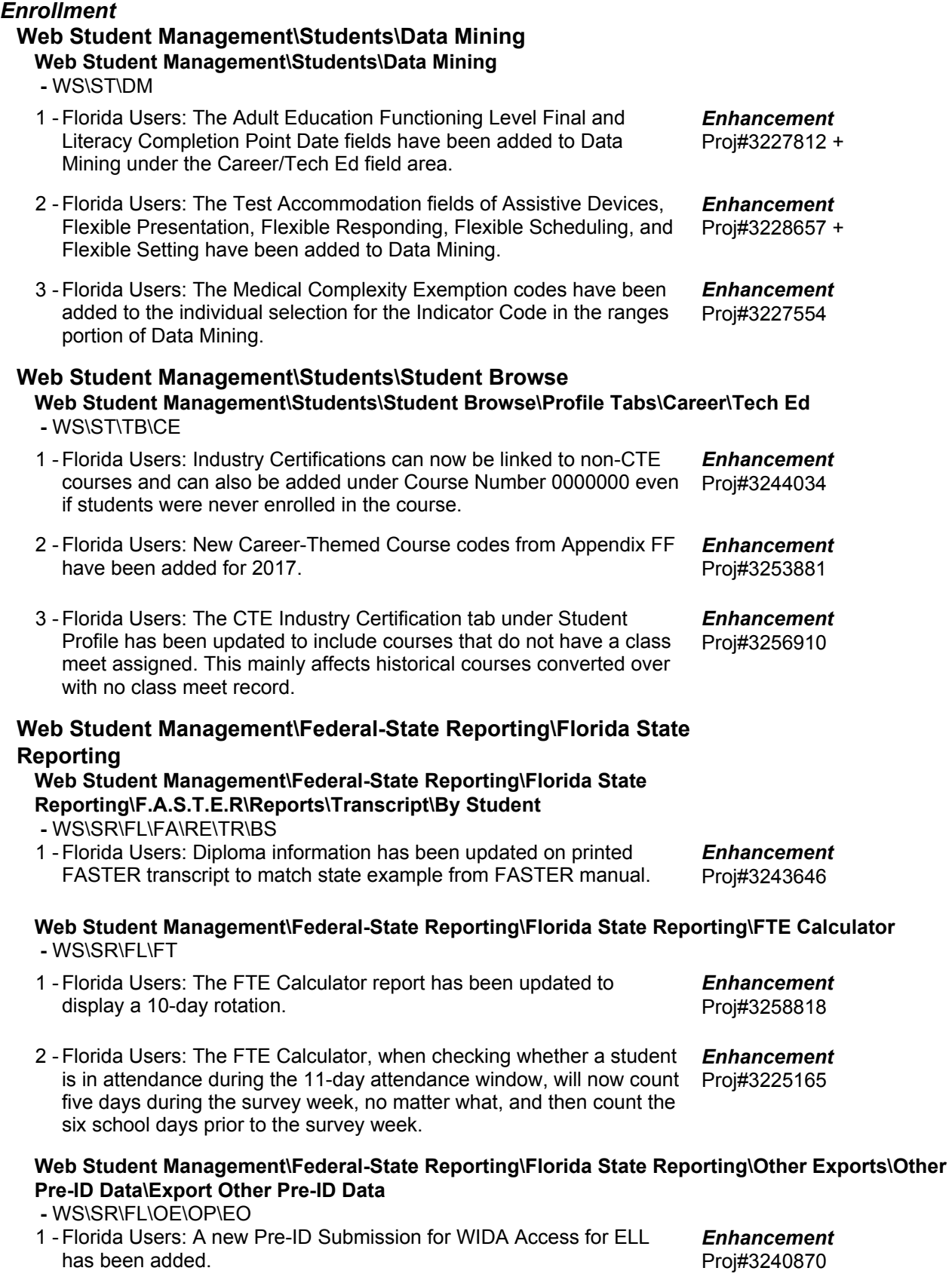

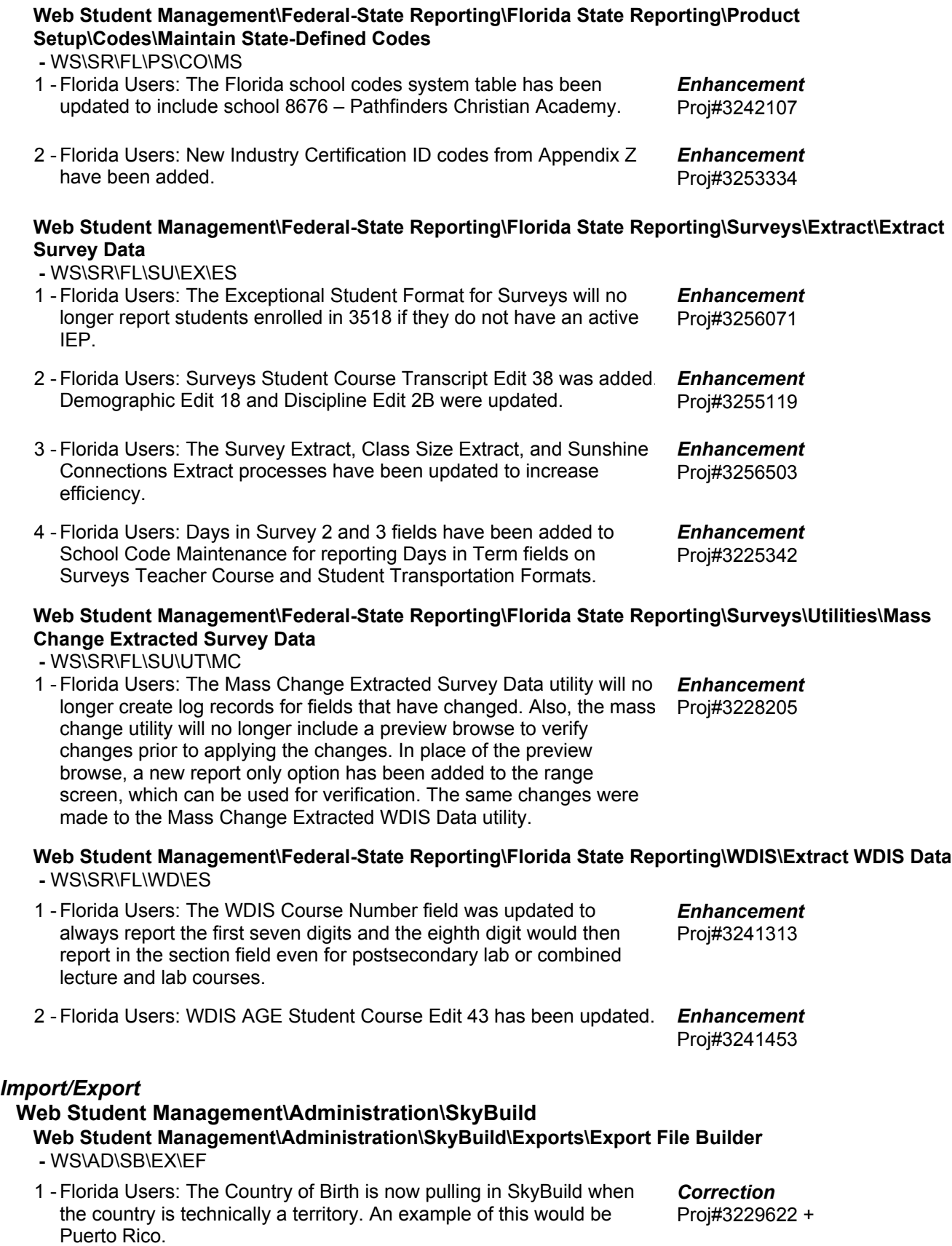

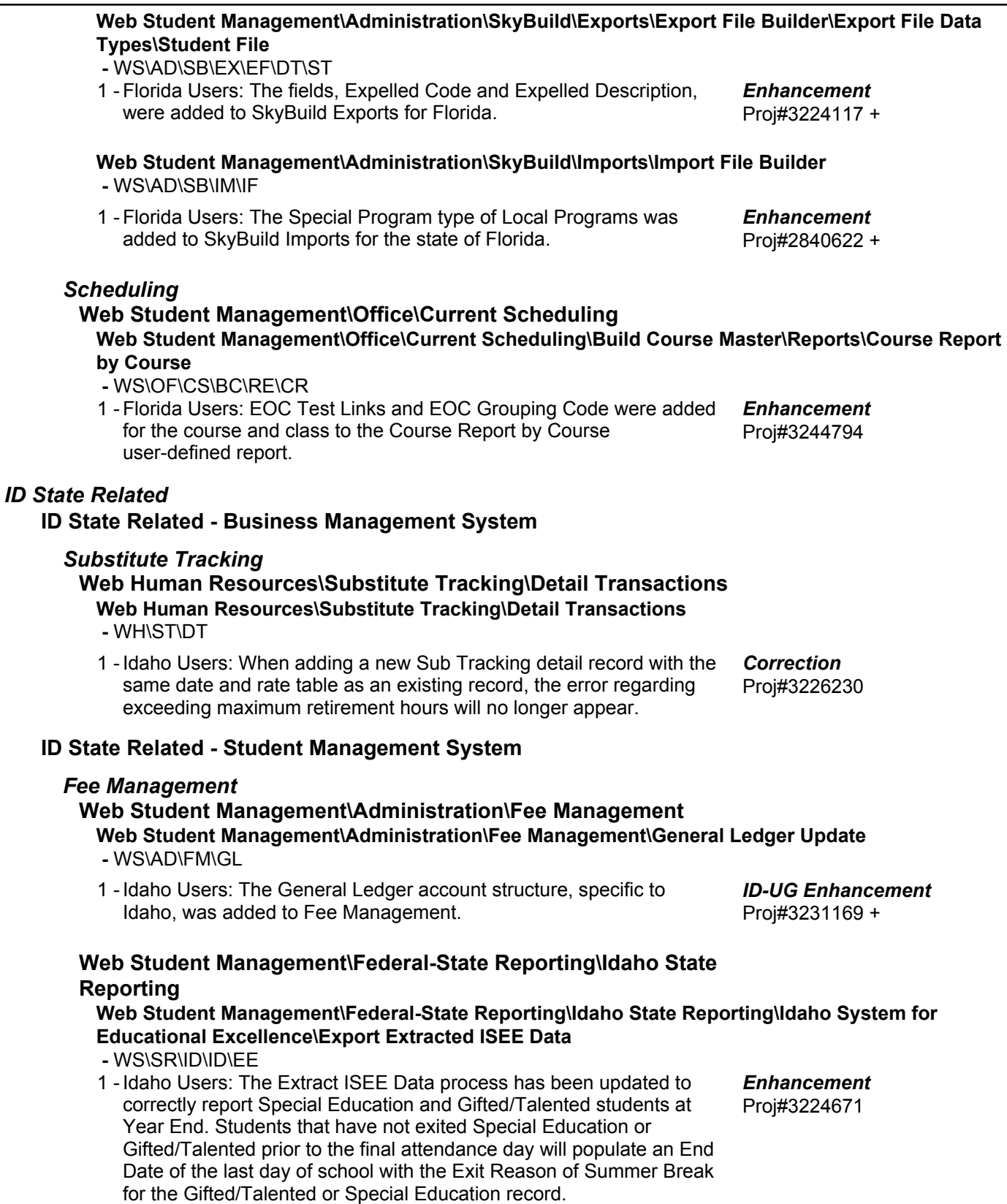

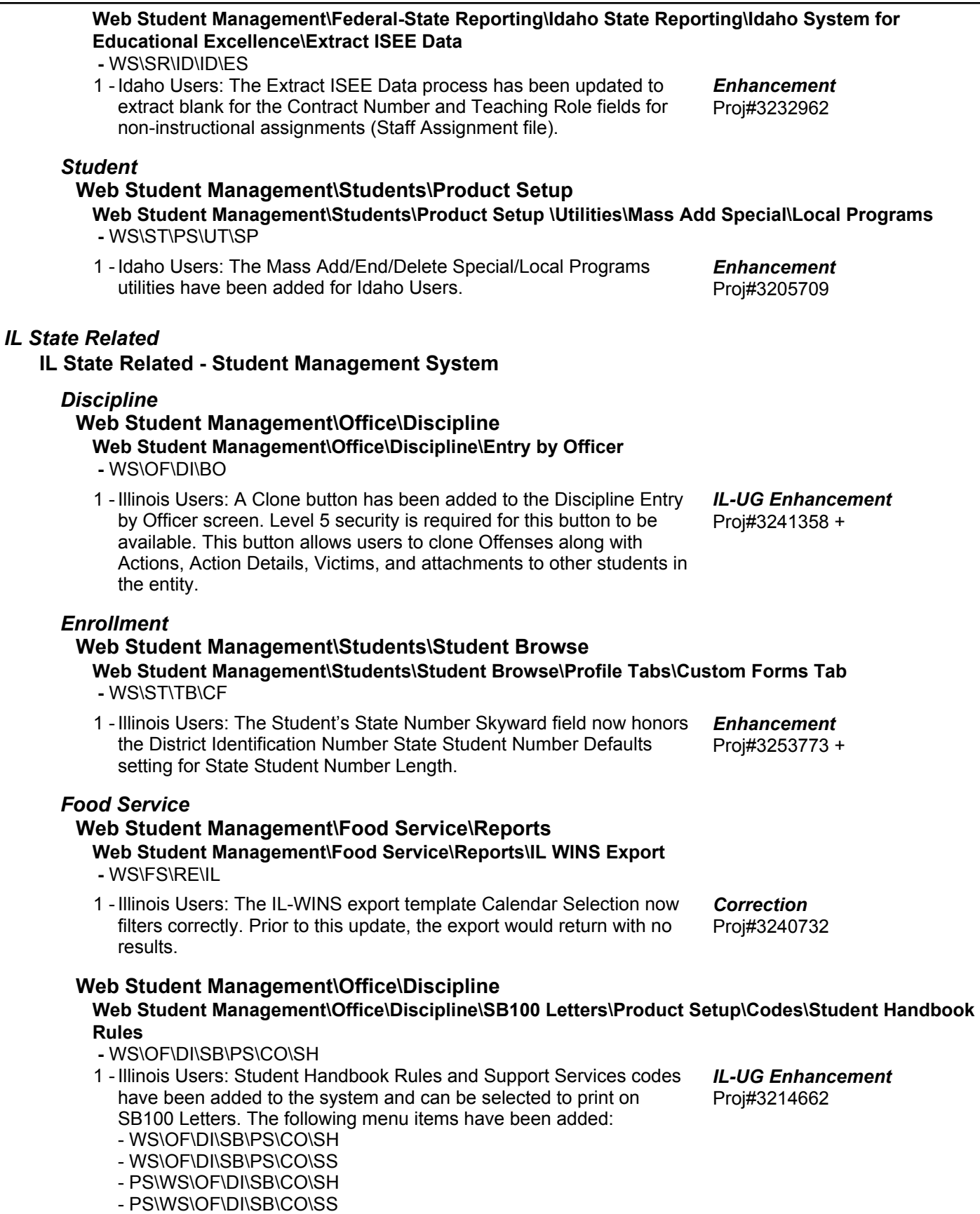

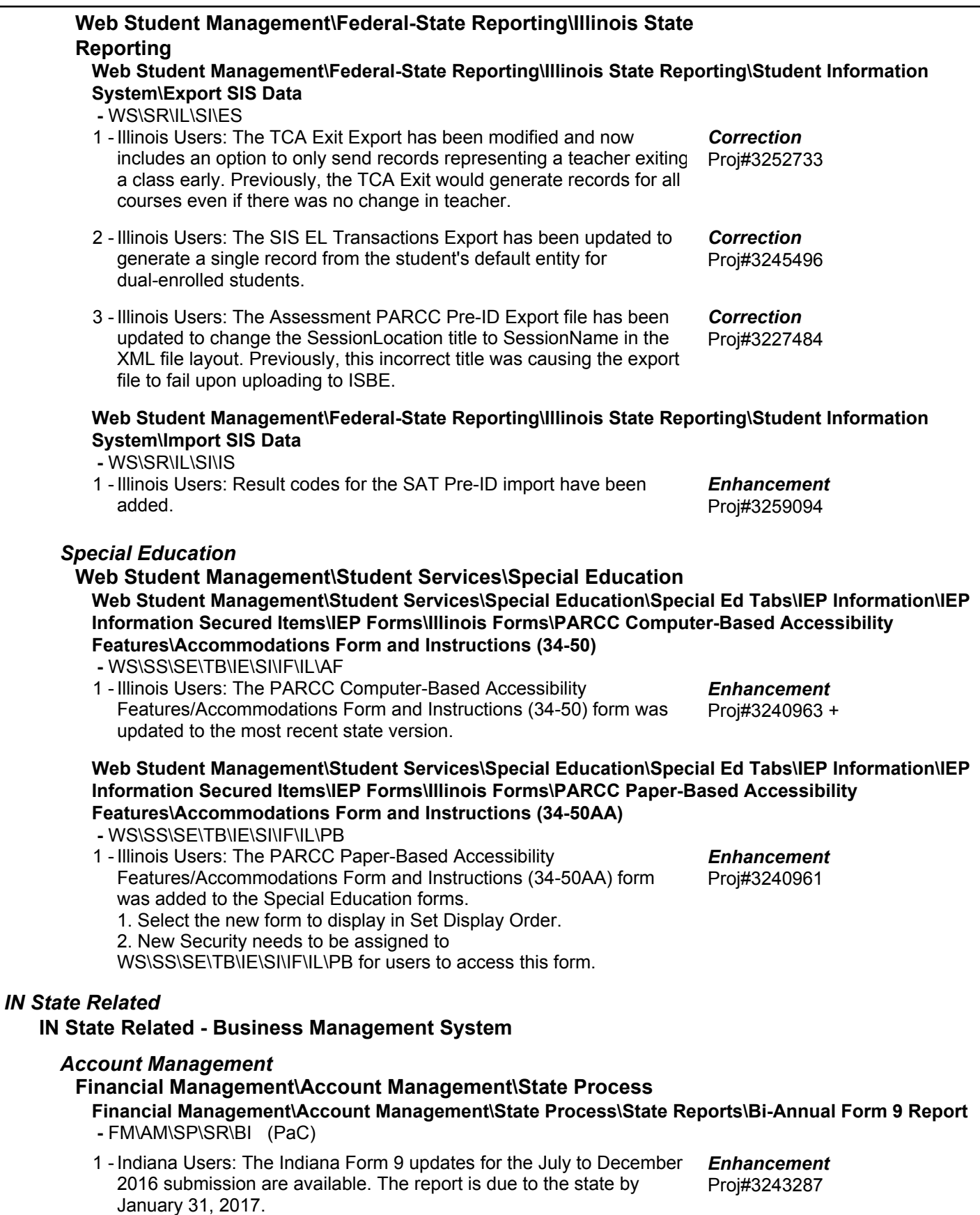

### **IN State Related - Student Management System**

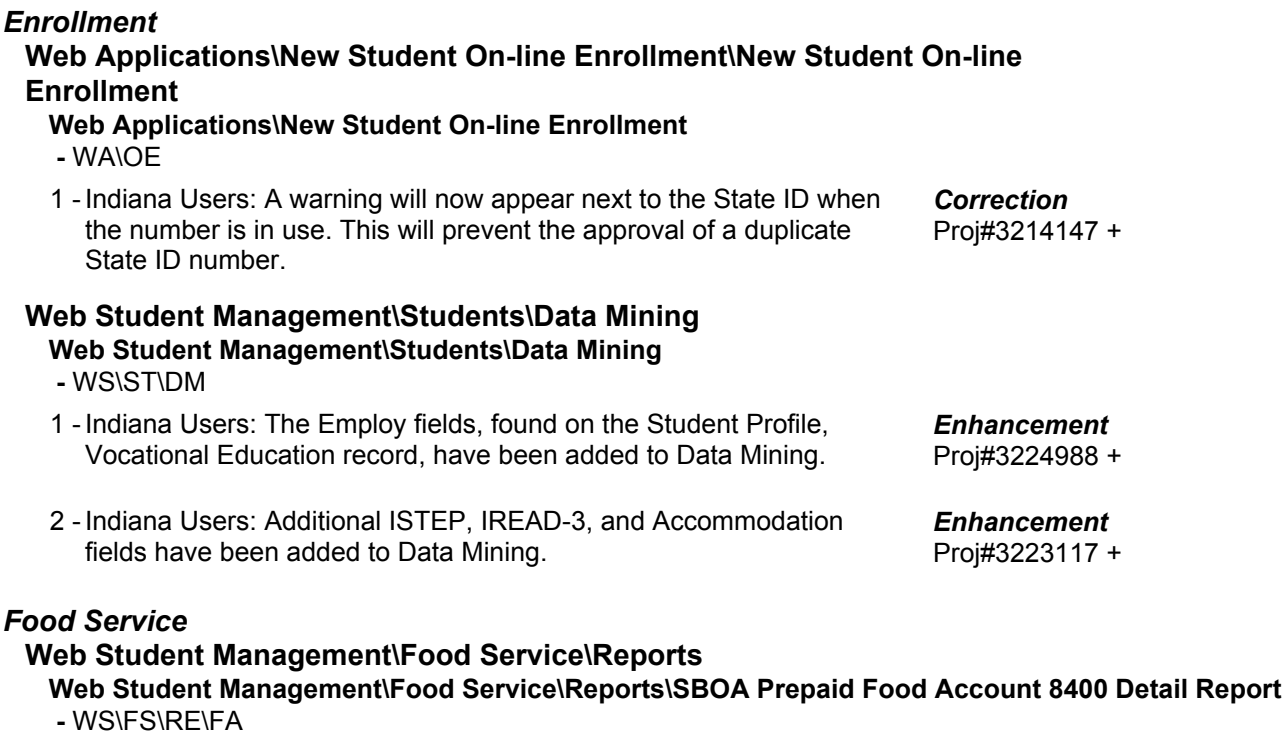

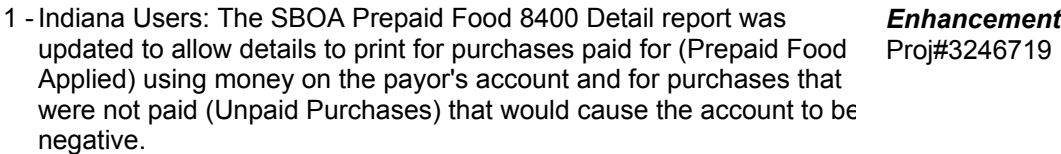

### *Grading*

#### **Web Student Management\Office\Grading**

**Web Student Management\Office\Grading\Transcripts\Reports\E-Transcript Export -** WS\OF\GR\TR\RE\ET

1 - Indiana Users: The Education Subtest code now pulls the code based on the Subtest Name when the SubTest is displayed in the column in the Test Builder. Proj#3247830 *Correction*

### **Web Student Management\Federal-State Reporting\Indiana State Reporting**

**Web Student Management\Federal-State Reporting\Indiana State Reporting\DOE-CP - Certified Positions\Extract Assignment Data**

 **-** WS\SR\IN\CP\EA

1 - Indiana Users: The DOE-CP will pull a Highly Qualified status of 9 for alternate teachers who are teaching classes. Proj#3232401 *Enhancement*

### **Web Student Management\Federal-State Reporting\Indiana State Reporting\Other Exports\Special Education (DOE-SE)**

 **-** WS\SR\IN\OE\SE

1 - Indiana Users: When running the DOE-SE report process, the school code can now be submitted with location codes of 01 and 07. Location code 10 is now available for selection as well. Proj#3242827 *Enhancement*

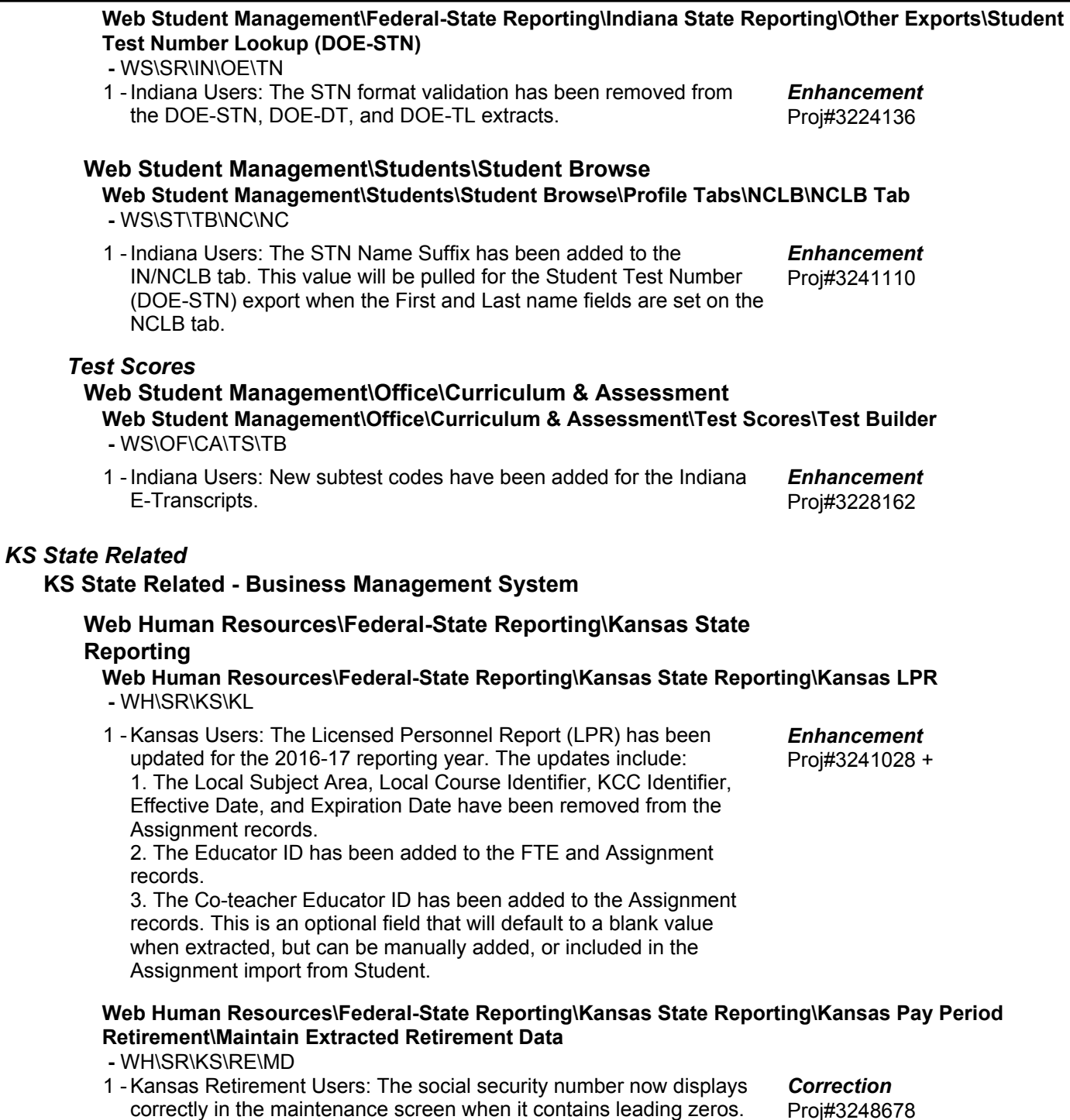

leading zero in their social security number.

Previously, changes could not be saved for employees who have a

### **KS State Related - Student Management System**

### *Enrollment*

**Web Applications\Educator Access Plus\Teacher Access Web Applications\Educator Access Plus\Teacher Access\My Students\Student Profile\Student Profile -** WA\EP\TA\MS\SP\SP 1 - Kansas Users: 1. The Chapter 1 label was updated to Title 1. 2. The logic to calculate the Title 1 field has been updated to correctly Proj#3248454 + *Correction*

find the value.

#### **Web Student Management\Students\Student Browse**

**Web Student Management\Students\Student Browse\Profile Tabs\Entry - Withdrw\Entry - Withdrw Secured Items\View-Modify KIDS Student Data**

 **-** WS\ST\TB\EW\SI\KI

1 - Kansas Users: Manually added exit records will correctly report and export the Military Connected value in both text and Excel files. Proj#3253780 *Correction*

#### *Food Service*

**Web Applications\Family Access\Food Service Application**

- **Web Applications\Family Access\Food Service\Food Service Application**
- WA\FA\FS\AP
- 1 Kansas Users: In Food Service Online Applications, the Consent for Sharing Information now includes the same number of entry fields for children that was set in Step 1. Proj#3071836 + *Enhancement*

### **Web Student Management\Federal-State Reporting\Kansas State Reporting**

**Web Student Management\Federal-State Reporting\Kansas State Reporting\Kansas Individual Data on Students\KIDS\Export KIDS Data**

 **-** WS\SR\KS\KI\KI\EK

1 - Kansas Users: The KIDS EXIT and SMSC will now correctly report all **Enhancement** Days Membership and Attended if a student leaves the district and later returns within the same school year. Proj#3227628

### **Web Student Management\Federal-State Reporting\Kansas State Reporting\Kansas Individual Data on Students\Student Course\Extract Data**

 **-** WS\SR\KS\KI\SC\EK

1 - Kansas Users: The TASC extract is now correctly reporting students who have had a status change within the same entity to change their school code and is reporting classes for the newer school. Proj#3259017 *Correction*

#### **Web Student Management\Federal-State Reporting\Kansas State Reporting\Other Exports\LPR Data\Export LPR Data**

 **-** WS\SR\KS\OE\LD\ED

1 - Kansas Users: The LPR Assignment Data export layout has been updated for the 2017 school year. The State Reporting Configuration option to select the LPR Format was removed, as both SSN and Educator ID are now submitted in the export file. The Educator ID will still be matched to the Business side import or the file can be sent to the state. The LPR Assignment Data export will pull a Building value assigned for staff members who have an Educator Type, even if they do not teach any classes.

Proj#3243589 *Enhancement*

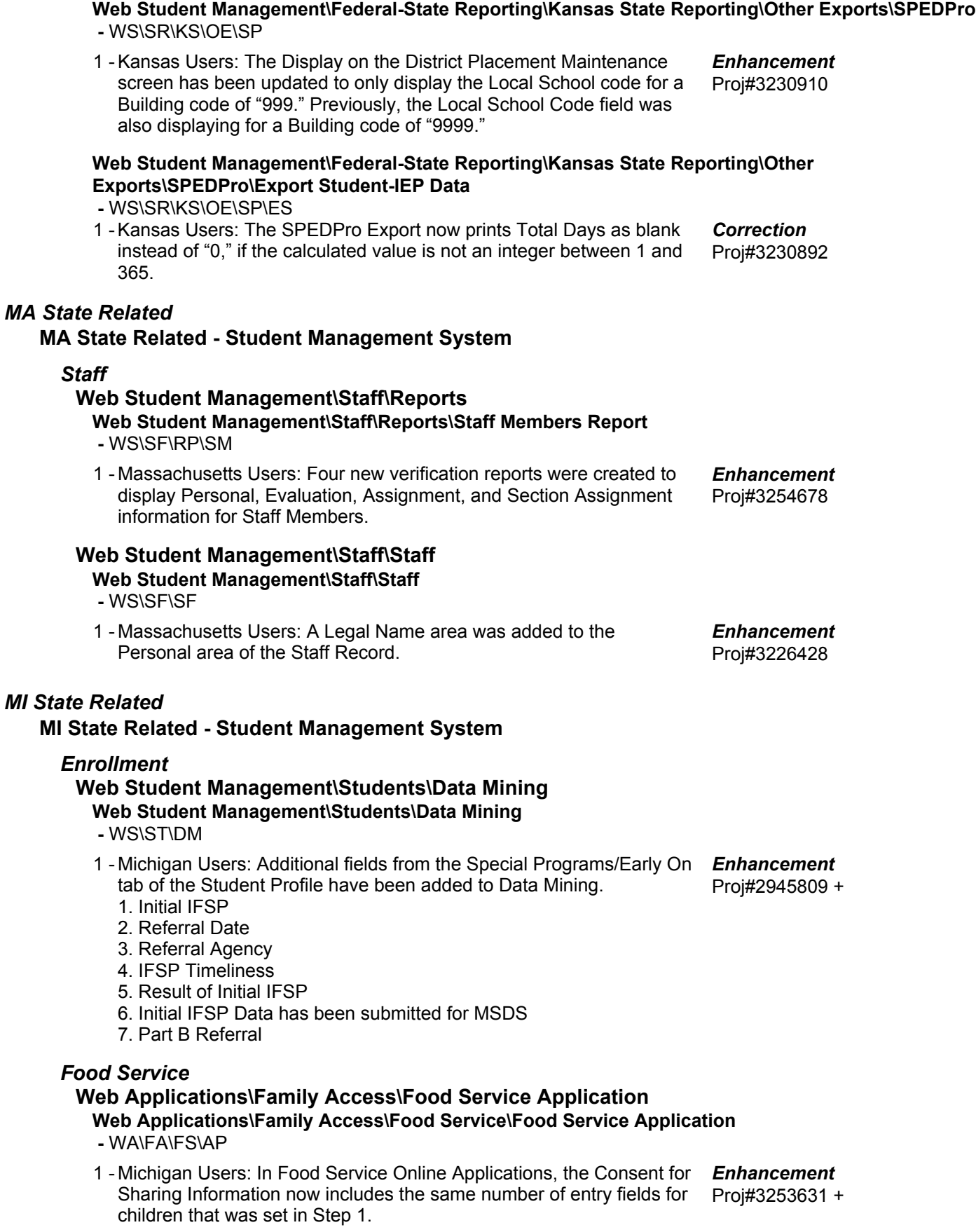

#### **Web Student Management\Federal-State Reporting\Michigan State Reporting Web Student Management\Federal-State Reporting\Michigan State Reporting\Data Integration\Data Integration\Extract Data -** WS\SR\MI\DI\DI\ED 1 - Michigan Users: In the Product Setup system, at Skyward Contact Access > District Setup > Configuration, the Educational Service Center Configuration has been updated to use a 5-digit Organization ID. This 5-digit number should reflect the 5-digit ISD code for the district. A leading zero is no longer required and should be removed in order to correctly report this field now. Proj#3242338 *Enhancement* **Web Student Management\Federal-State Reporting\Michigan State Reporting\Michigan Student Data System\Extract MSDS Data -** WS\SR\MI\MS\ED 1 - Michigan Users: The Extract MSDS Data process has been updated to correctly extract data for students who are exempt for attendance reporting if there are no days in the student's assigned calendar. Proj#3240809 *Correction* 2 - Michigan Users: The Extract MSDS Data process has been updated to no longer require an LEP Exit Reason in order to extract the LEP Exit Date. Proj#3250737 *Correction MN State Related* **MN State Related - Student Management System Web Student Management\Federal-State Reporting\Minnesota State Reporting**

### **Web Student Management\Federal-State Reporting\Minnesota State Reporting\MCCC\Extract MCCC Data**

 **-** WS\SR\MN\MC\XD

- 1 Minnesota Users: Students in cross-entity enrollment courses who are enrolled in the Away entity course will pull course information from the Home course extracted for the MCCC.
- Proj#3248530 *Enhancement*

### *NJ State Related*

#### **NJ State Related - Student Management System**

#### *Enrollment*

#### **Web Student Management\Students\Data Mining Web Student Management\Students\Data Mining -** WS\ST\DM

1 - New Jersey Users: All fields from the Student Profile\Special Programs\PARCC Assess tab have been added to Data Mining.

#### Proj#3160209 + *Enhancement*

### *NM State Related*

#### **NM State Related - Business Management System**

### **Web Human Resources\Federal-State Reporting\New Mexico State Reporting**

#### **Web Human Resources\Federal-State Reporting\New Mexico State Reporting\Retirement -** WH\SR\NM\RT

1 - New Mexico Users: An additional pay code selection has been added to the Build Work Report option in order to set job category to EX when that pay code is used for an otherwise reportable employee. This will create a separate EX Job Category record. Proj#3238549 *Enhancement*

#### **NM State Related - Student Management System** *Enrollment* **Web Student Management\Students\Data Mining Web Student Management\Students\Data Mining -** WS\ST\DM 1 - New Mexico Users: The Pass/Fail option on the Assessments tab from Student Profile has been added an as option in Data Mining under Special Programs/Assessments. Proj#3245436 *Enhancement* **Web Student Management\Federal-State Reporting\New Mexico State Reporting Web Student Management\Federal-State Reporting\New Mexico State Reporting\STARS\Extract STARS Data -** WS\SR\NM\ST\ES 1 - New Mexico Users: New Industry Credential codes have been added. Proj#3253206 *Enhancement* 2 - New Mexico Users: STARS has been updated to only pull Student, Student Course Enrollment, and Programs Fact Templates for Home Schooled (HSDA) or Charter School (CSDA) students. STARS will now automatically pull the HSDA Programs Fact Template record if the student has an active Home School record. Proj#3228022 *Enhancement Student* **Web Student Management\Students\Student Browse Web Student Management\Students\Student Browse\Profile Tabs\Special Programs Tab\Special Programs Tabs\Military Family -** WS\ST\TB\SP\TB\MF 1 - New Mexico Users: Special Programs screens have been updated to no longer error when an invalid Start or End Date value is entered. Proj#2988978 + *Enhancement PA State Related* **PA State Related - Business Management System** *Account Management* **Financial Management\Account Management\State Process Financial Management\Account Management\State Process\State Reports\General Fund Budget PDE-2028 -** FM\AM\SP\SR\BU (PaC) 1 - Pennsylvania Users: The General Fund Budget PDE-2028 has been updated for the 2017-2018 fiscal year. There are no account changes Proj#3250192 for the 2017-2018 fiscal year. *Enhancement*

### **PA State Related - Student Management System**

### *Enrollment*

### **Web Student Management\Students\Data Mining Web Student Management\Students\Data Mining**

 **-** WS\ST\DM

1 - Pennsylvania Users: The following fields have been added to Data Mining:

Proj#2976814 + *Enhancement*

- 1. Asylee or Refugee field (PA/NCLB)
- 2. Military Family fields (Special Programs)
- 3. Pregnant Student fields (Special Programs)
- 4. Programs Fact Title 1 Part D value updated to match the new description

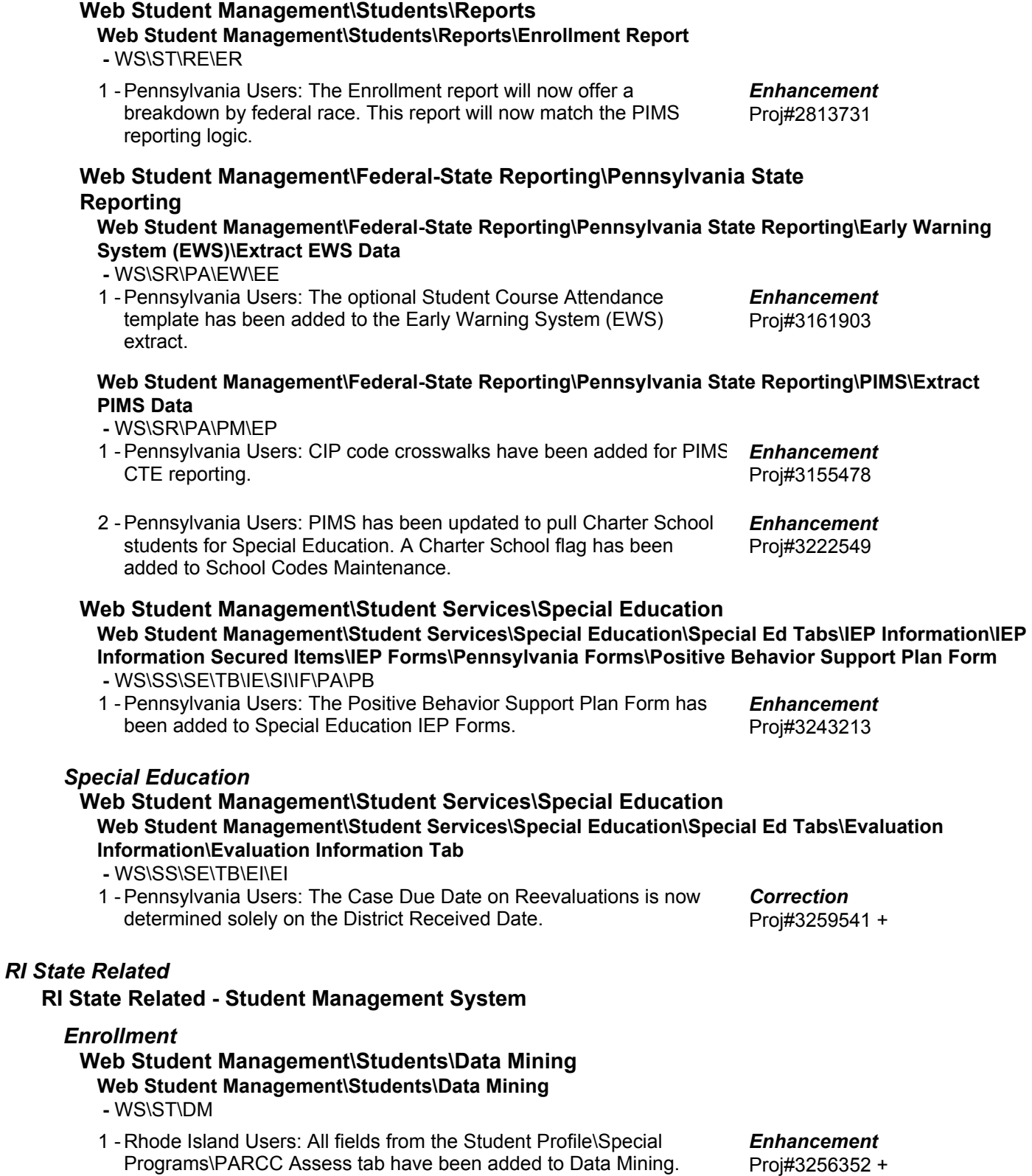

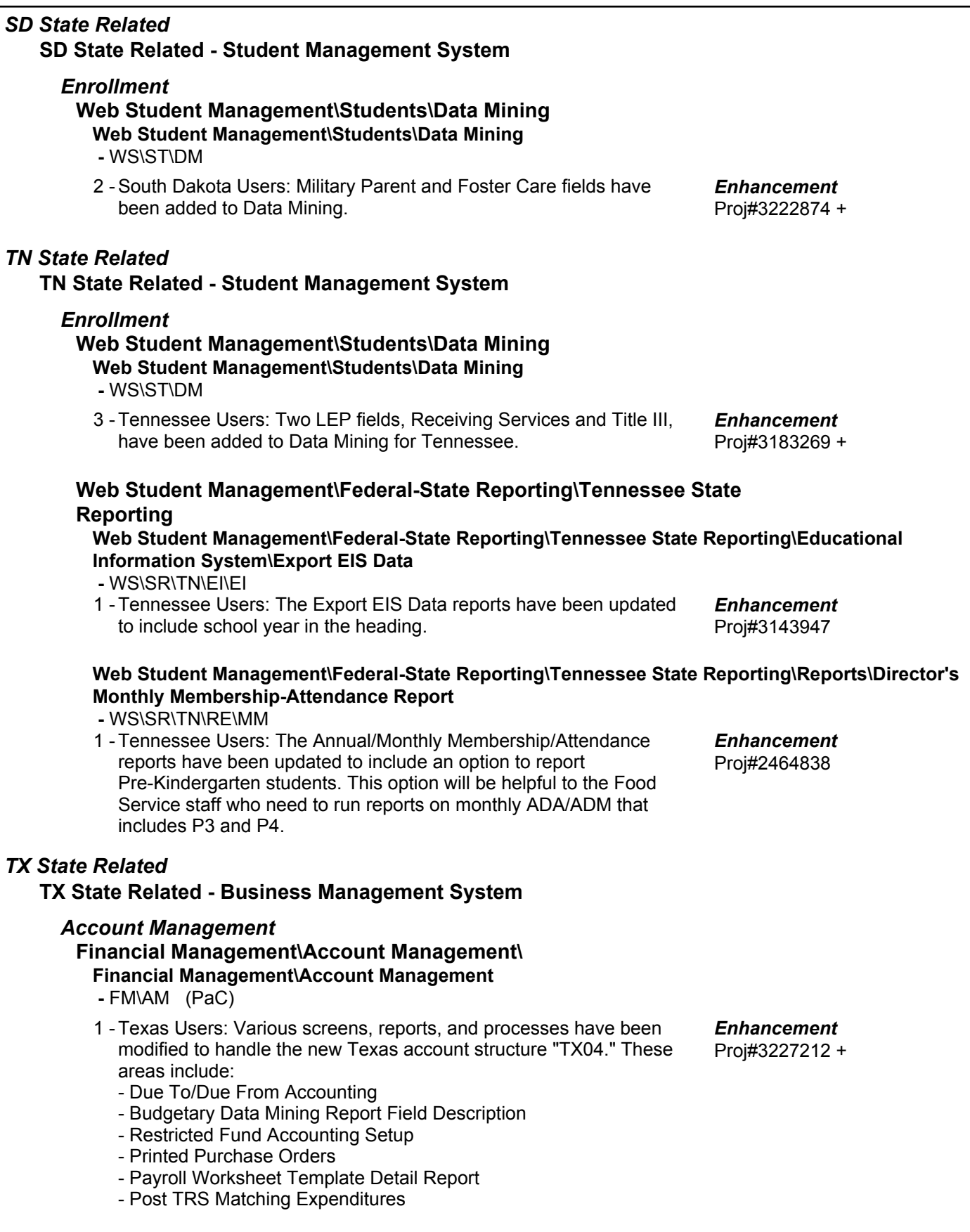

#### *Product Setup* **System Admin\Financial Management\Install Info System Admin\Financial Management\Install Info\System Options -** SA\FM\II\SO (PaC) 1 - Texas Users: The account structure TX04 is now available. It is similar to the AATX account structure, and has the following dimensions: Fund, Type, Function, Object, Sub-Object, Organization, Fiscal Year, Program-Int and Local. TX04 differs from AATX in that the Sub-Object dimension is three characters, and is independent of all other dimension values. Proj#3225780 + *Enhancement* **Web Human Resources\Federal-State Reporting\Texas State Reporting Web Human Resources\Federal-State Reporting\Texas State Reporting\Texas Student Data System\TSDS PEIMS -** WH\SR\TX\TS\TP 1 - BETA Texas Users: The View TSDS PEIMS Staff Data has been changed to Maintain TSDS PEIMS. Staff Data and maintenance screens have been added to the browse. Validations have been added for the following interchanges: 10010, 10011, 10020, 20030, 30040, 30050, 30055, 30060, and 30090. The 10010 and 10020 interchanges are not complete and will be finished on a different project. The 20032 and 20033 interchanges will also be done on a separate project. They are not a complete set of validations, just the ones that existed on the PEIMS maintenance. Proj#3173454 *Enhancement* **Web Human Resources\Federal-State Reporting\Texas State Reporting\Texas Student Data System\TSDS PEIMS\Export TSDS PEIMS Staff Data -** WH\SR\TX\TS\TP\EX 1 - Texas Users: TSDS has updated the file specifications and the latest updates affect the data found within the export file for Submission 3. The following data elements have been added to the EdOrg Interchange > LocalEducationAgencyExtension Complex and the SchoolExtension Complex: FIRST-CASE-CHOICE-CODE, SECOND-CASE-CHOICE-CODE, THIRD-CASE-CHOICE-CODE, CASE-RATINGS-CRITERIA-LINK. Proj#3240688 *Enhancement* **TX State Related - Student Management System**

### *Discipline*

### **Web Student Management\Students\Student Browse**

#### **Web Student Management\Students\Student Browse\Profile Tabs\Discipline\Discipline Tab -** WS\ST\TB\DI\DI

1 - Texas Users: The Disciplinary Action Number will be populated anytime action records are created. An auto-load conversion will run that will populate existing records. Proj#3222140 *Enhancement*

### *Enrollment*

#### **Web Student Management\Students\Product Setup Web Student Management\Students\Product Setup \Utilities\Texas Mass Change Process\Mass Assign Graduation Information -** WS\ST\PS\UT\TM\GI

1 - Texas Users: The Graduation Requirements Base Year ranges have been added to the Mass Assign Graduation Information utility.

Proj#3229668 *Enhancement*

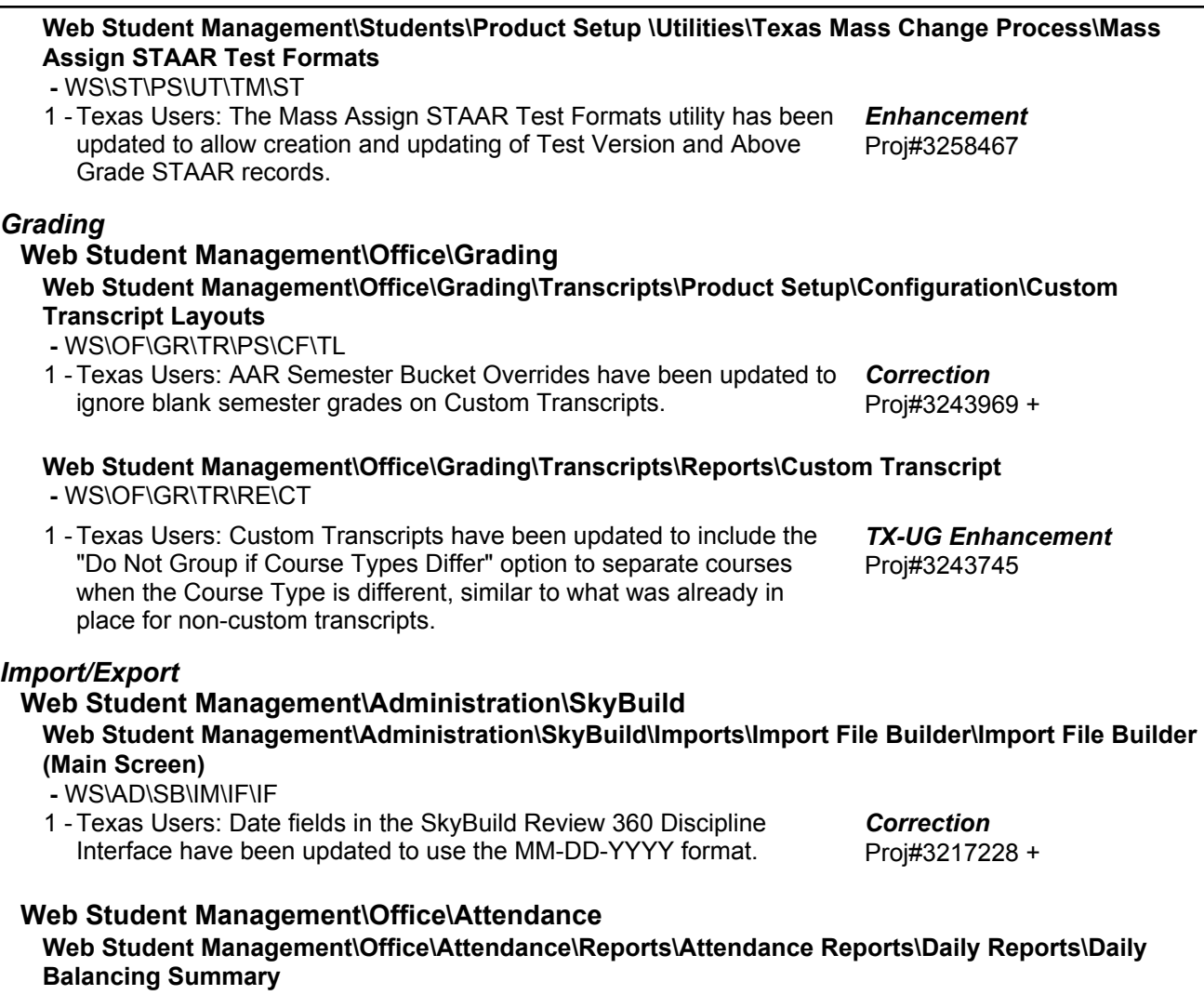

- WS\OF\AT\RE\AR\DR\DB
- 1 Texas Users: The Grad Year/Grade from the Student's Entry/Withdrawal record will now be used on the Daily Balancing report.

Proj#3240752 + *Correction*

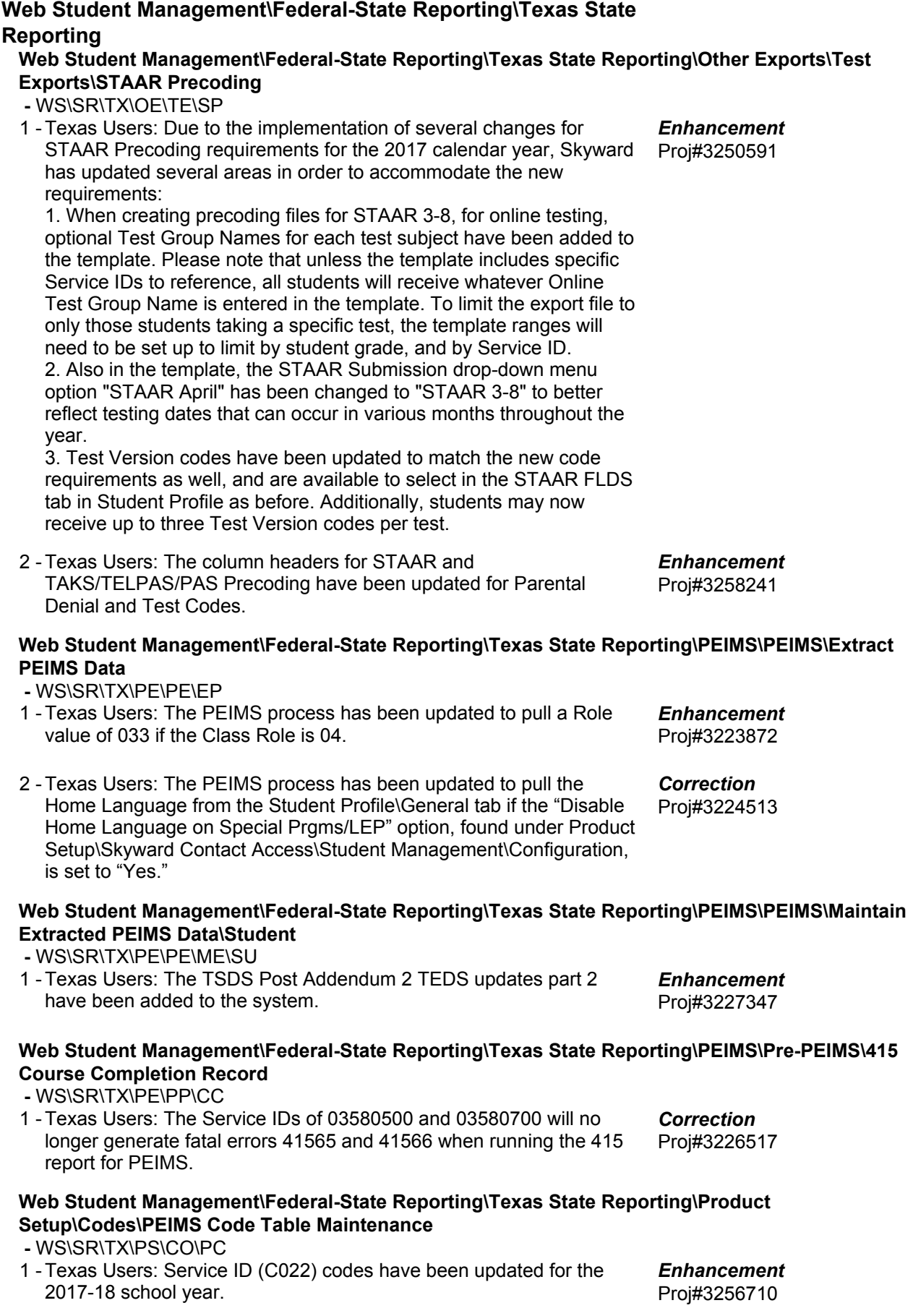

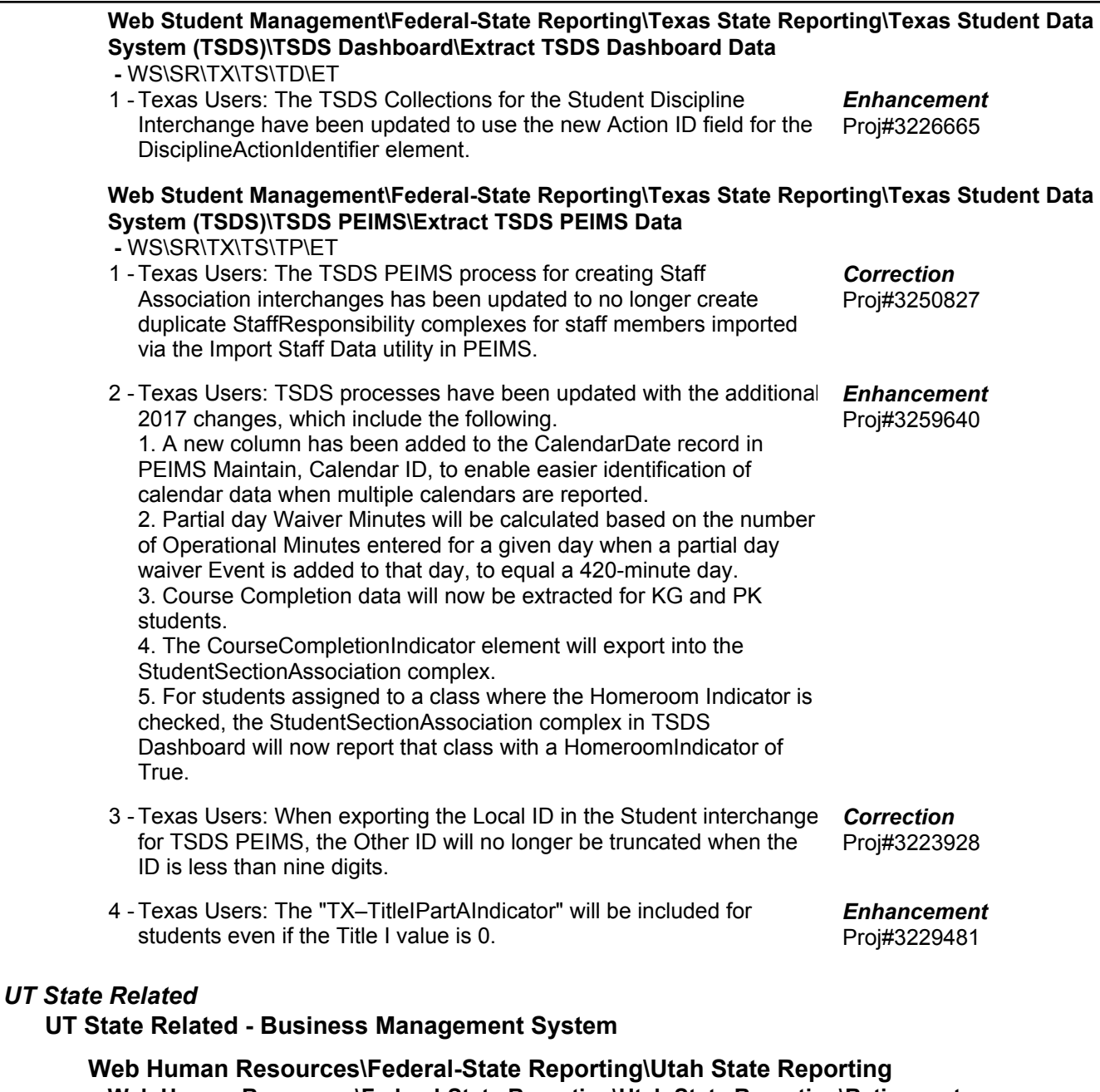

- **Web Human Resources\Federal-State Reporting\Utah State Reporting\Retirement -** WH\SR\UT\RT
- 1 Utah Users: When running the Retirement extract, the Marital Status will now default to Single if it is blank in the Employee Profile. Previously, a blank Marital Status resulted in a fatal error. Proj#3232220 *Enhancement*

### **UT State Related - Student Management System**

*WI State Related*

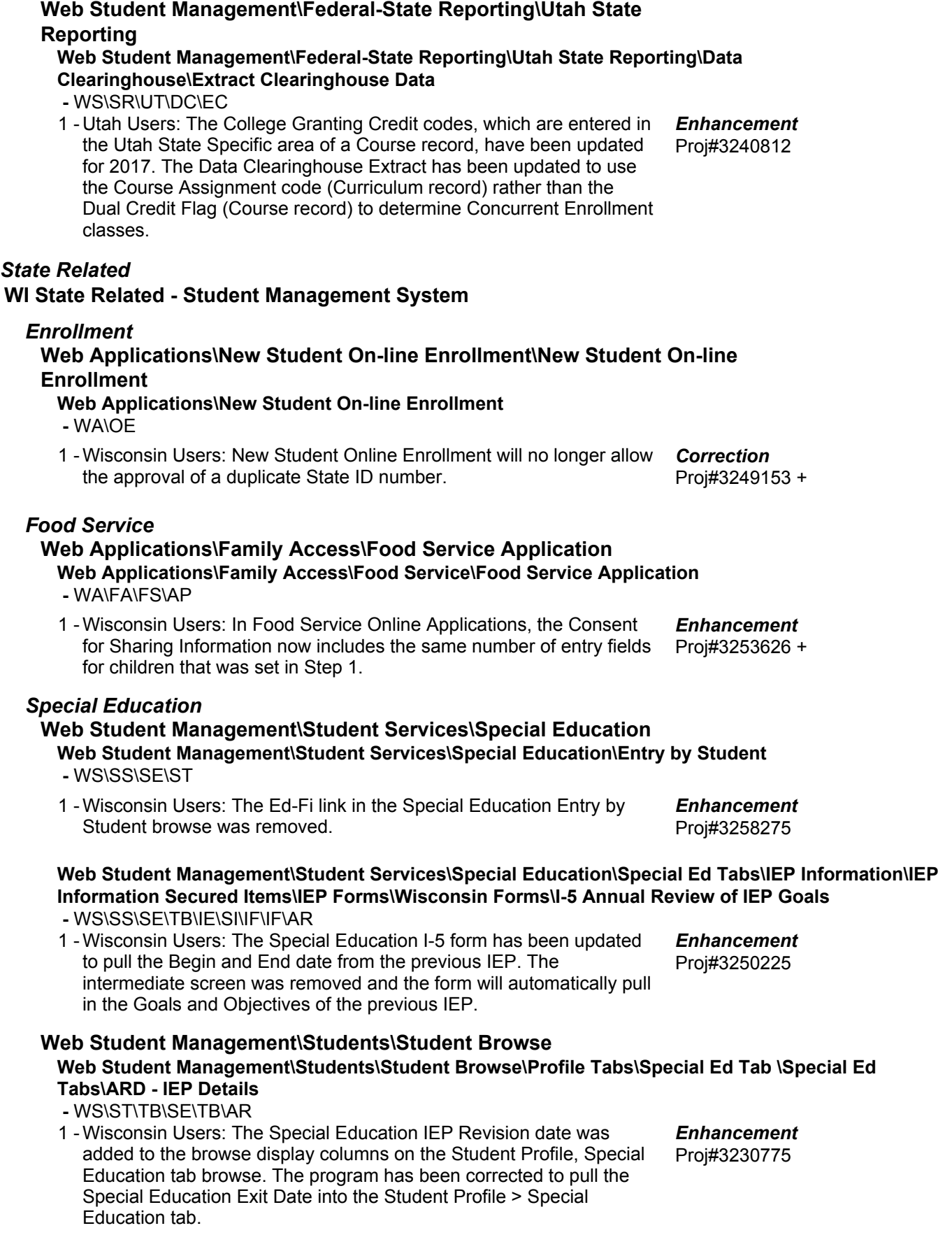

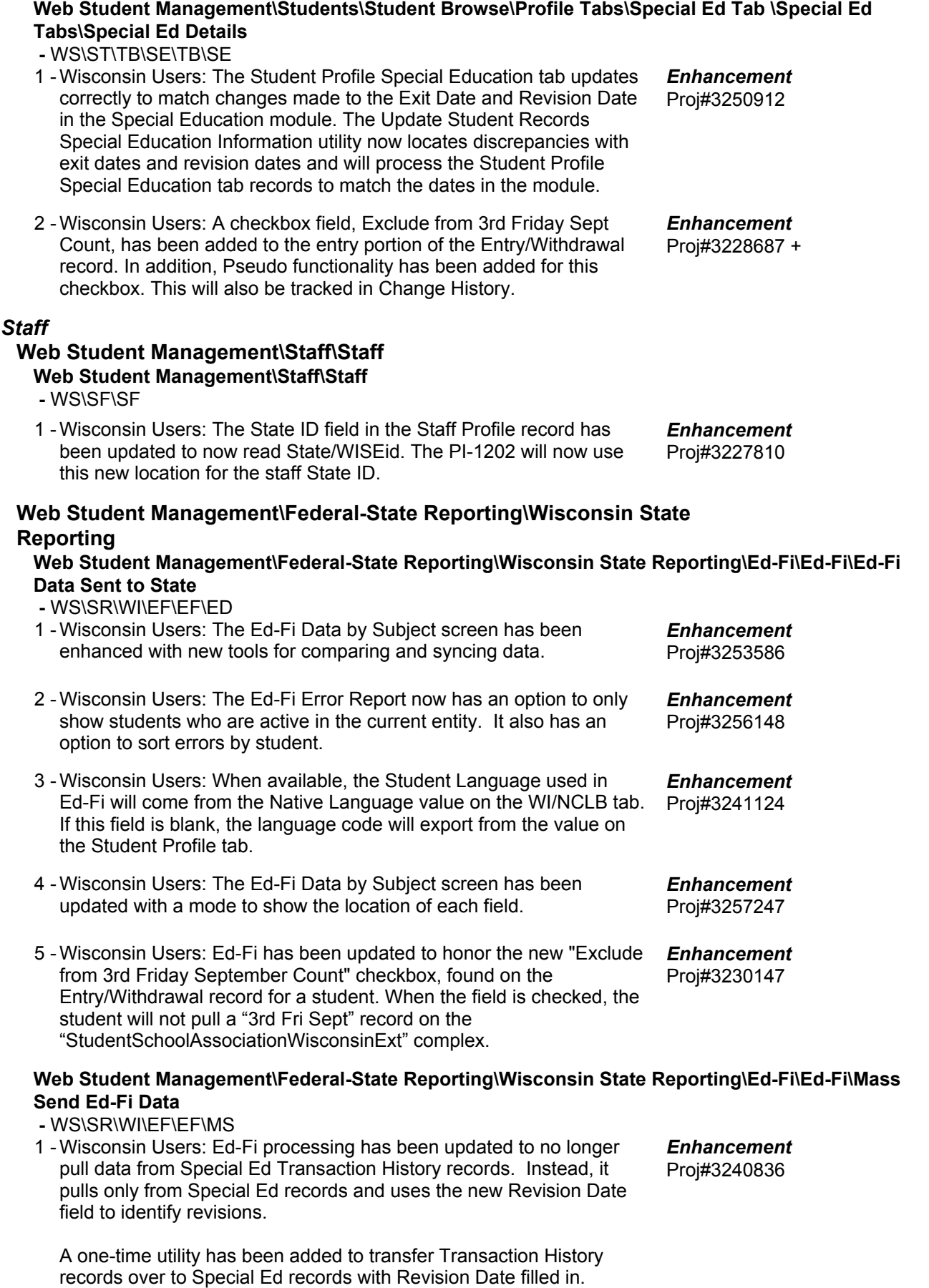

### *General Updates*

#### **General System**

#### *Framework* **Framework Maintenance Framework Maintenance**

 **-** FW

1 - The Grammarly plug-in for Google Chrome is properly detected on screens containing rich text editors to prevent issues which can occur when Grammarly is saved along with the rich text. Proj#3238735 *Correction*

### *Print Queue*

# **Product Setup\System Administration\Push Notification Queue Product Setup\System Administration\Push Notification Queue**

 **-** PS\SA\NQ

1 - The Push Notifications Preferences screen is now only available if the **Correction** district has enabled Push Notifications. Proj#3226990

### *Product Setup*

### **Product Setup\System Administration\Document Management Product Setup\System Administration\Document Management\Document Setup**

 **-** PS\SA\DM\DS

- Cache clearing was implemented for student and staff pictures that 1 are stored externally. This prevents pictures from being cached in browsers once they have changed in the virtual directory. Proj#2147637 *Enhancement*
- 2 Document Setup This change pertains to customers that store their pictures outside of the database. Proj#3019027 *Enhancement*

The old Document Setup option "Stream Student Pictures" has been updated to "Stream Pictures from Media Path." All student, employee, and staff pictures can now be streamed from the Skyward application rather than coming from a virtual directory, making the "Web Media Path" no longer a requirement. If the "Web Media Path" and "Stream Pictures from Media Path" is checked, the virtual directory may still be used as a performance benefit. Screens like seating charts and EELs will load pictures from the "Web Media Path" if it is populated. Streaming Pictures is also more secure, since users cannot browse the virtual directory. Also, if the web server has access to Media Path, users will now be able to add, edit, and delete external student pictures if they have a security level greater than three.

#### Customers who have a URL such as

https://skywardwebserver/pictures in the Media Path field will need to verify that the Stream Pictures From Media Path option is unchecked and that the Media Path contains the correct URL.

### **Skyport\Widgets\General**

**Skyport\Widgets\General\My Upcoming Meetings -** SP\WG\GE\UM

1 - The Upcoming Meeting widget now only shows meetings on or after today's date. Previously, it was showing prior meetings going back a few years.

Proj#3227253 *Correction*

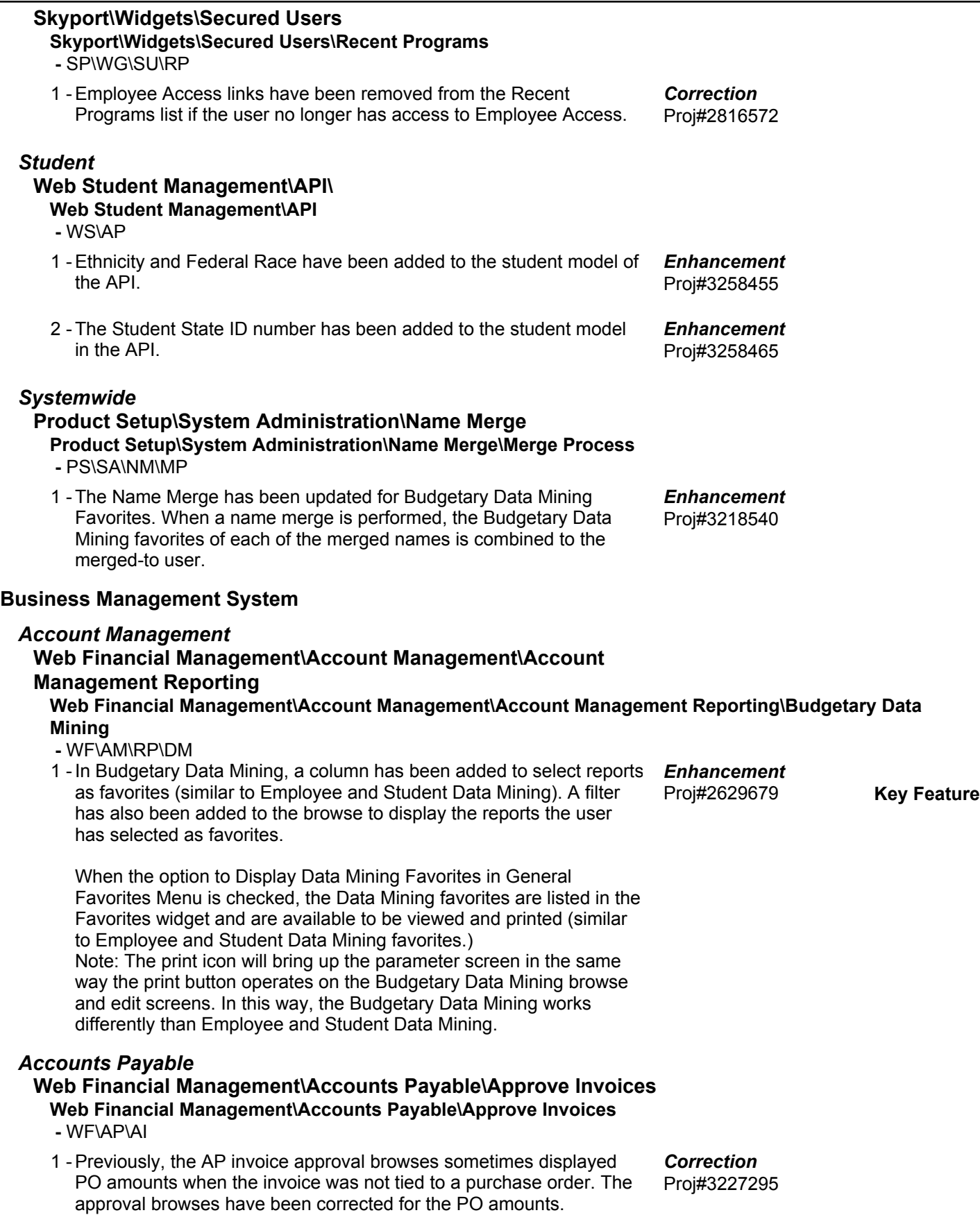

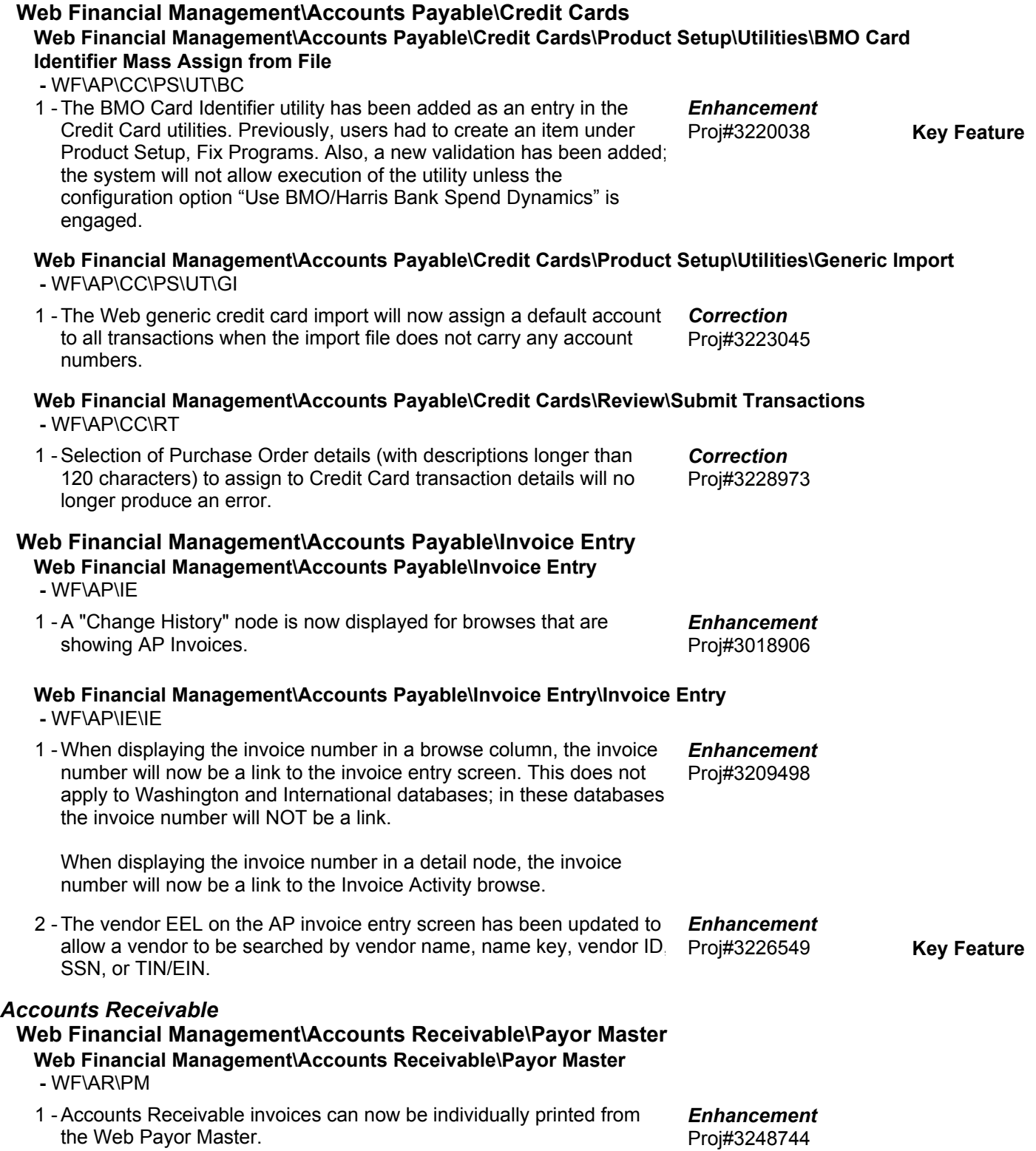

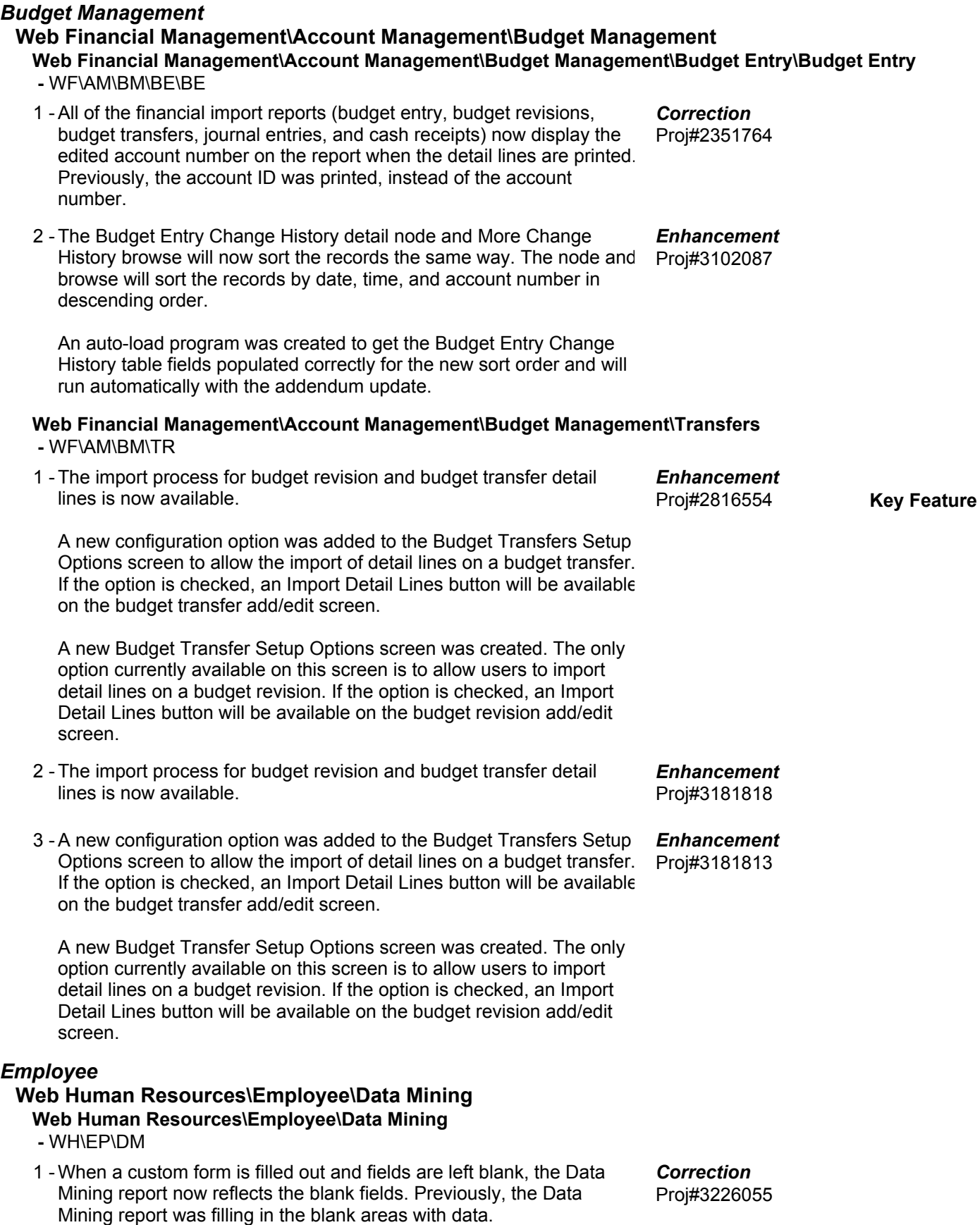

**Access Path:** Web Human Resources\Employee\Employee Profile

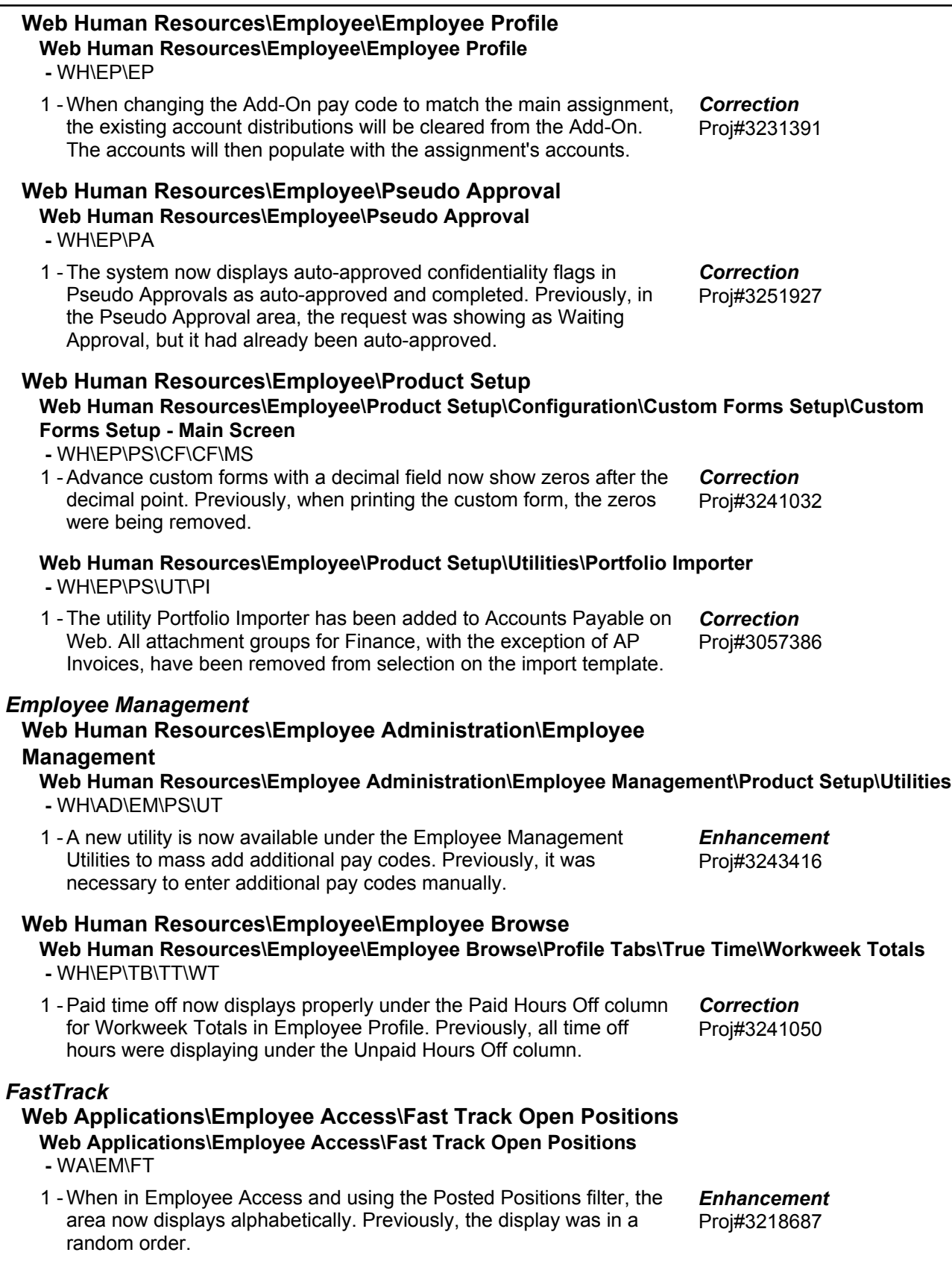

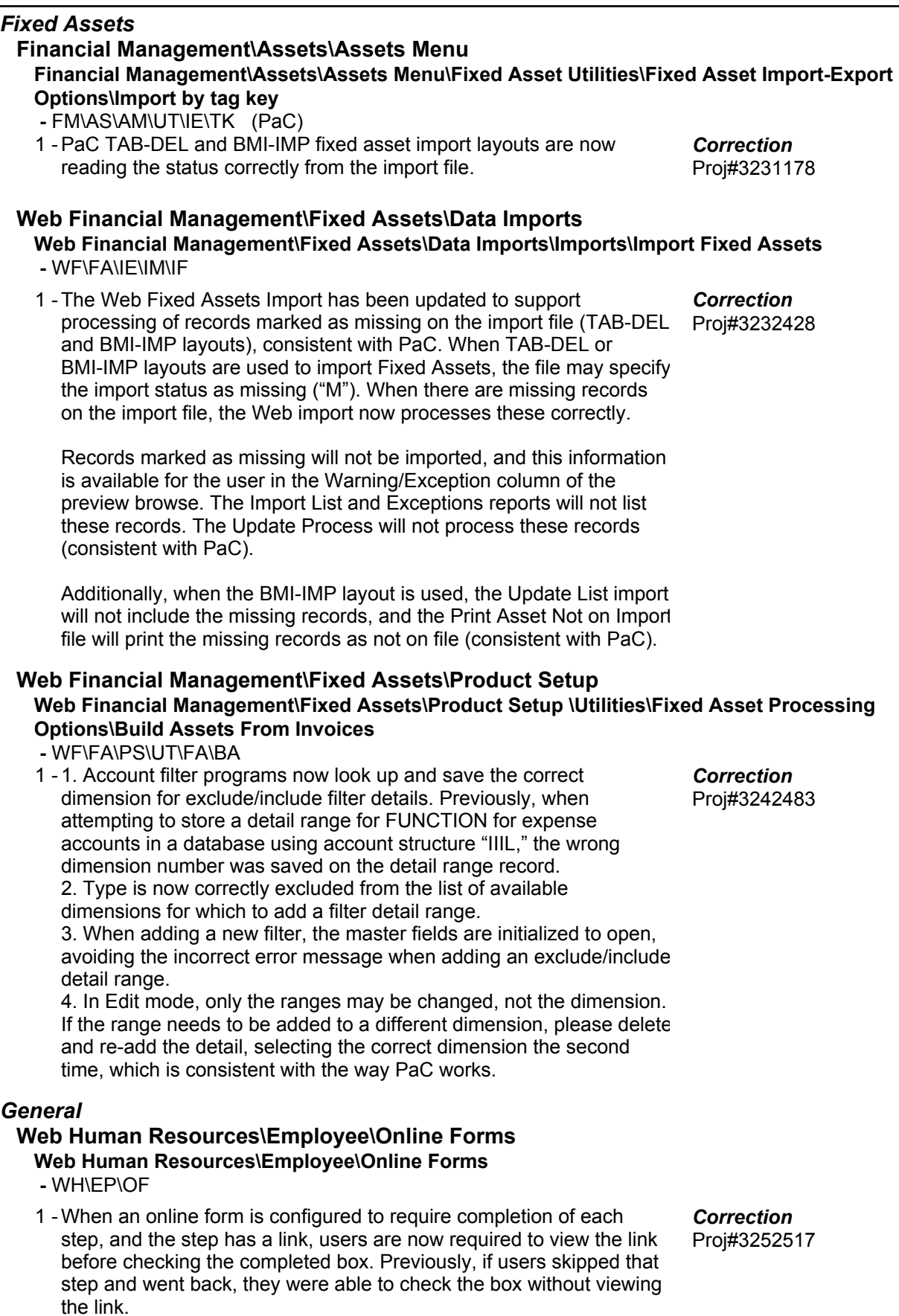

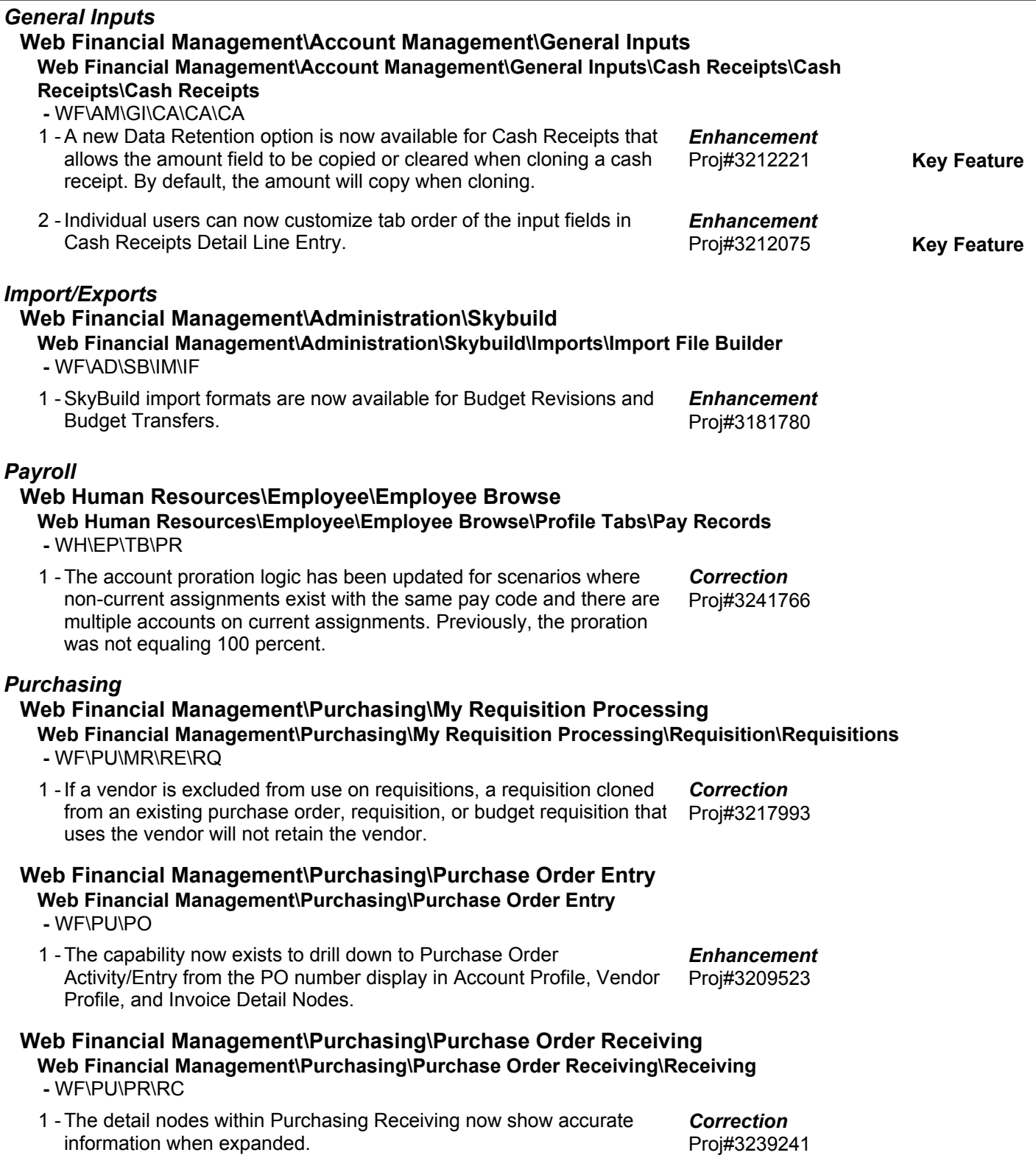

**Access Path:** Web Financial Management\Purchasing\Purchasing Activity

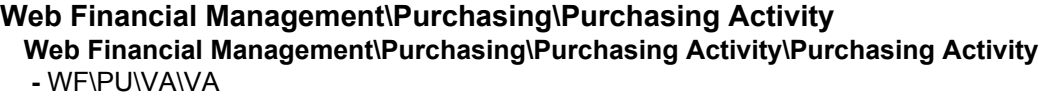

1 - The Purchasing Activity browse now loads properly when using the "All Groups" view and "Next Fiscal Year" filter. The browse also loads properly when it is accessed from the Requisitions "Clone from Purchase Order" option. Proj#3224254 *Correction*

### *School Based Activity Accounting*

#### **Web Financial Management\SBAA\Product Setup**

- **Web Financial Management\SBAA\Product Setup\Configuration\SBAA Configuration -** WF\AC\PS\CF\SC
- A fix program will automatically update the SBAA Cash Receipt 1 Numbers to the next correct number in the sequence if the sequence number was incorrectly reset to 1. Proj#3241257 *Correction*
- 2 The SBAA configuration for Single Receipt Number for All Entities now correctly assigns the receipt number based on the number entered in the configuration. Proj#3232648 *Correction*

### *Task Manager*

### **Product Setup\Task Manager\**

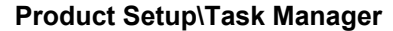

- PS\TM
- Changes to the fields in Step Maintenance are now saved correctly 1 when adding new notifications while adding or editing a step. Proj#3228322 *Correction*

### **Product Setup\Task Manager\FIN**

#### **Product Setup\Task Manager\FIN\HR Tasks\Processes -** PS\TM\FH\PR

- 
- 1 The Name Merge has been updated for Task Manager, and will now correctly reassign Tasks, Processes, and widget notifications to the "merge into" user. Proj#3170040 *Enhancement*
- 2 The delete and cancel functionality for task manager processes has been updated to delete the information for group assignees selected for the next step.
- The Delete All Closed functionality for Task Manager has been 3 moved from the main Tasks browse to Administration Utilities. Additional information has been added to the warning messages when deleting processes or tasks.
- The capability to assign steps to selected members of a group has 4 been added to Task Manager.

### *Timeoff*

# **Mobile\My Time Off\My Time Off Approvals**

- **Mobile\My Time Off\My Time Off Approvals**
- MB\TO\TA
- When using the Skyward Mobile App for Time Off, users will no 1 longer receive a validation message stating that the Time Off must be entered in 15 (or 5, or 1) minute increments when there are no such restrictions in place. When users enter an hourly/minute value outside of the increment, the program will round the value up to the nearest increment. Proj#3196388 *Correction*

Proj#3170039 *Enhancement*

Proj#3227407 *Enhancement*

*Enhancement*

Proj#3072097 **Key Feature**

**Access Path:** Web Human Resources\Time Off\Reports

# **Web Human Resources\Time Off\Reports**

# **Web Human Resources\Time Off\Reports\Time Off Tracker**

 **-** WH\TO\RE\TR

1 - Reason Codes have been added to the selection parameters of the Time Off Tracker. Previously, Reason Codes were not an available selection parameter.

# **Student Management System**

# *At Risk*

### **Web Student Management\Student Services\At Risk Web Student Management\Student Services\At Risk\Product Setup\Utilities\Mass Delete At-Risk Records**

### **-** WS\SS\AR\PS\UT\MD

1 - The Mass Delete At Risk utility now has a Preview of the records that will be removed by the process to prevent accidental deletes. An option to allow the process to be scheduled once ranges are set up was also added so that it will run correctly (without the preview) when it is set up as a scheduled task. Proj#3227338

*Enhancement*

Proj#3225087 *Enhancement*

### *Attendance*

### **Web Student Management\Educator Access Plus\Product Setup Web Student Management\Educator Access Plus\Product Setup\Configuration\Attendance Entity Setup**

- WS\EA\PS\CF\AE
- 1 The counts selected under Educator Access Plus Attendance Counting Options in Attendance Entity Setup (WS\EA\PS\CF\AE) for Attendance Seating Chart will now correctly reflect the Take Daily Attendance - By Seating Chart screen, regardless of what was selected for the Attendance By Name. Proj#3138363 *Correction*

### **Web Student Management\Office\Attendance**

#### **Web Student Management\Office\Attendance\Attendance Letters\Update Templates -** WS\OF\AT\AL\AU

1 - Absence Types that are only in zero period will now print in the Absence Type Legend for Custom Attendance Letters. Proj#3240926 *Correction*

### **Web Student Management\Office\Attendance\Attendance Letters\Product Setup\Codes\Date Ranges**

 **-** WS\OF\AT\AL\PS\CO\DR

1 - The "Allow multiple Attendance Letters to be sent against this date range" checkbox on the Date Ranges Maintenance screen will now lock down upon save. A help text has been added to this option for clarification and a dialog box will also display upon save to warn the users.

# **Web Student Management\Office\Attendance\Entry by Class or Activity**

- WS\OF\AT\BC
- 1 If a student is term adjusted into only one semester of a yearlong class, the student will now only show as active in that one semester. Proj#3245424 *Correction*

#### **Web Student Management\Office\Attendance\Office Visits\Product Setup\Codes\Reason Codes -** WS\OF\AT\OV\PS\CO\RC

1 - Reason codes that are not assigned to the current entity no longer display. The Attendance and Discipline Student Check-In screens have also been updated to display the correct Reason codes.

Proj#3222850 *Correction*

Proj#3002727 *Correction*

**Access Path:** Web Student Management\Office\Attendance

#### **Web Student Management\Office\Attendance\Product Setup \Configuration\Automated Unrecorded Class Attendance Email Setup -** WS\OF\AT\PS\CF\AU

1 - Unrecorded Class Attendance Email will no longer duplicate emails from prior days when a school day is marked as not a school day in the middle of the school day. Proj#3227481 *Correction*

#### **Web Student Management\Office\Attendance\Product Setup \Codes\Absence Types -** WS\OF\AT\PS\CO\AT

1 - An Absence Type or Absence Reason Code can now be edited if it has a character that is not a letter or number. An Absence Type or Absence Reason Code may no longer be added if it contains a backslash, comma, dash, double quote, or single quote. Proj#3241159 *Correction*

#### **Web Student Management\Office\Attendance\Product Setup \Utilities\Percent of Class Attendance -** WS\OF\AT\PS\UT\PC

1 - If the option to "Count an Absence Each Period Class Meets" is unchecked, errors no longer occur when a class meets multiple periods in one day.

### **Web Student Management\Office\Attendance\Reports\Attendance Reports\Attendance Membership Rpt**

Proj#3260082 *Correction*

- WS\OF\AT\RE\AR\AM
- 1 An option has been added to the Attendance Membership Report to only count a period as present if the student has a class scheduled. In addition, when checking days present before the count date and after the count date, all Entry-Withdrawal records that are within the report dates will be used. Proj#3255221 *Enhancement*

#### **Web Student Management\Office\Attendance\Reports\Attendance Reports\Chronic Attendance Report**

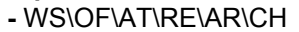

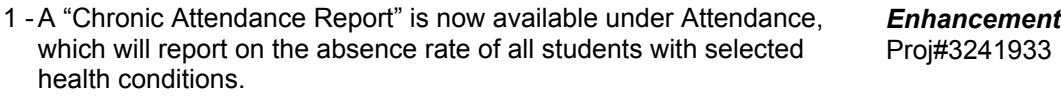

#### **Web Student Management\Office\Attendance\Reports\Attendance Reports\Daily Reports\Unrecorded Class Attendance**

 **-** WS\OF\AT\RE\AR\DR\UC

1 - On the Unrecorded Class Attendance report, only the Primary Teacher's name will show. If there is no Primary Teacher for the date/period, then the Alternate Teacher's name will show. Proj#3241274 *Correction*

### **Web Student Management\Office\Attendance\Reports\Verification Reports\Suspension\Expulsion and Attendance Audit Report**

 **-** WS\OF\AT\RE\VR\AU

- 1 The Suspension/Expulsion report will print correctly when "Validate Attendance with no Suspension/Expulsion" is checked. When there is a suspension/expulsion action detail on the date of attendance, the discrepancy will no longer print. Proj#3248739 *Correction*
- 2 The Suspension/Expulsion and Attendance Audit report was created to better identify discrepancies between Discipline and Attendance. This can be accessed from Discipline Reports (WS\OF\DI\RE\OT\AU) or Attendance Reports (WS\OF\AT\RE\VR\AU). Proj#3226713 **Key Feature** *TX-UG Enhancement*

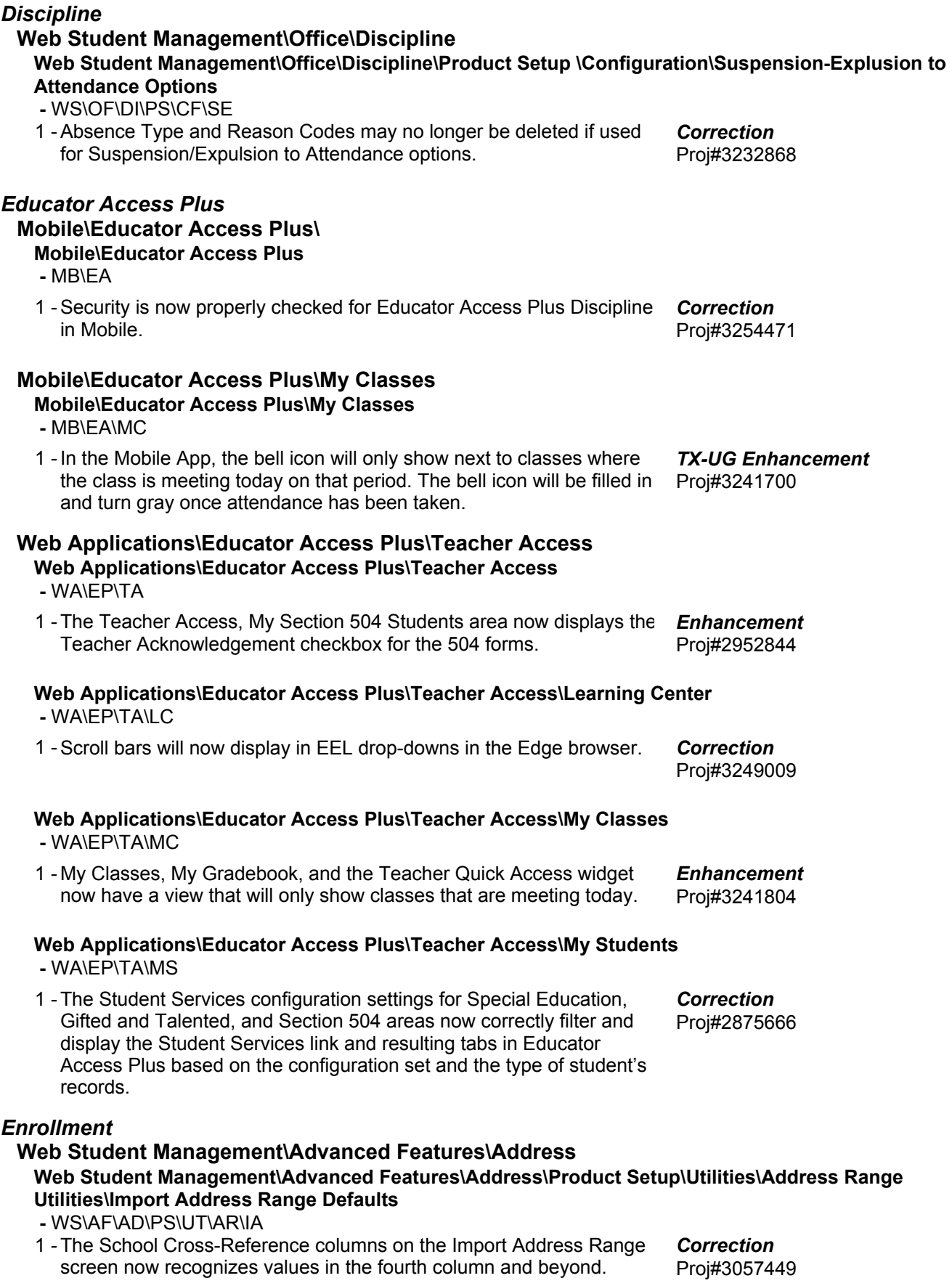

**Access Path:** Web Student Management\Advanced Features\Name Maintenance

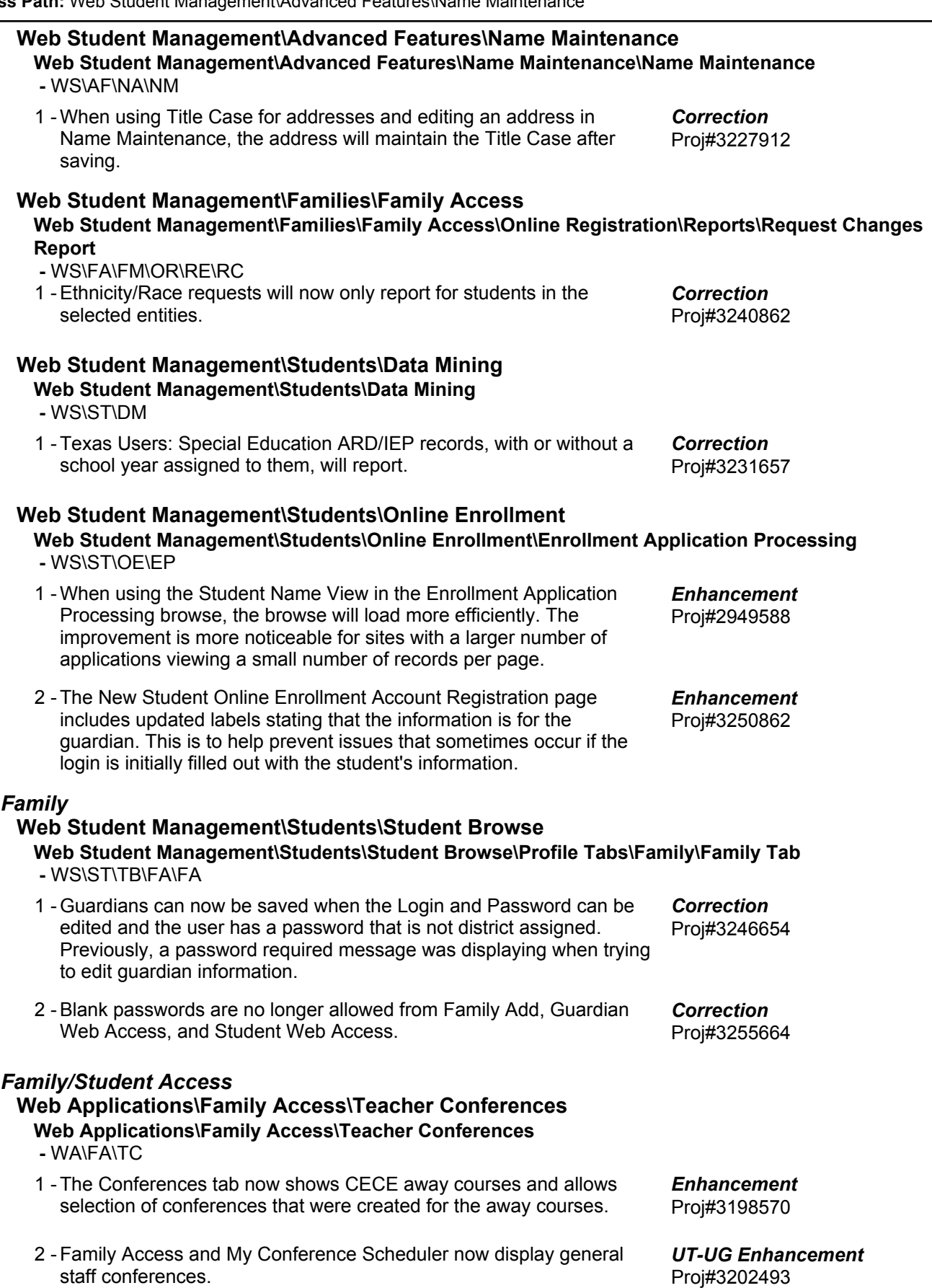

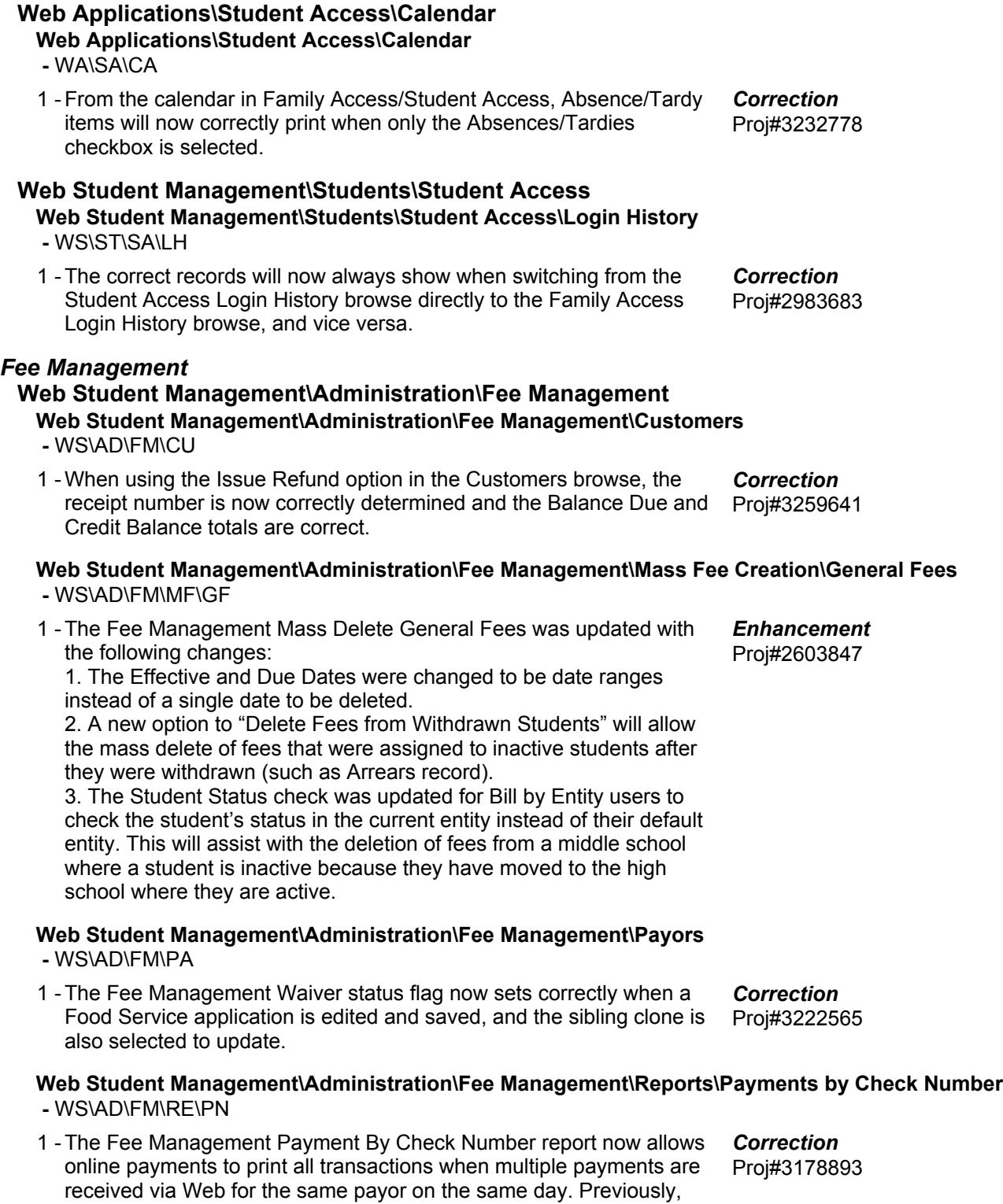

one record for the check number.

the number of payments displayed per payor per day were limited to

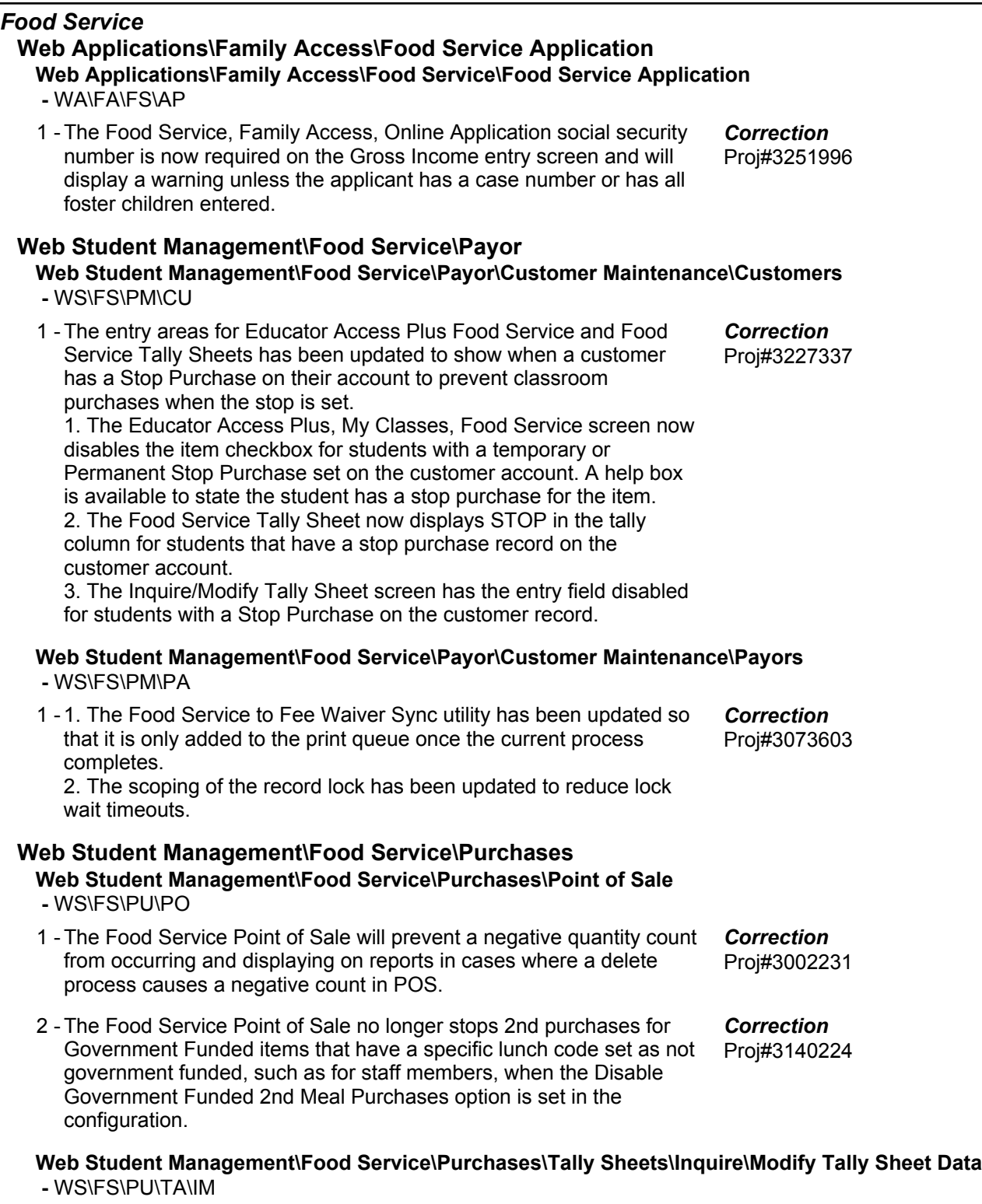

1 - Tally Sheets were updated to correctly assign the Second Cost Purchase flag when two different items of the same type are purchased on the same date. Proj#3228928 *Correction*

# **Web Student Management\Food Service\Year End**

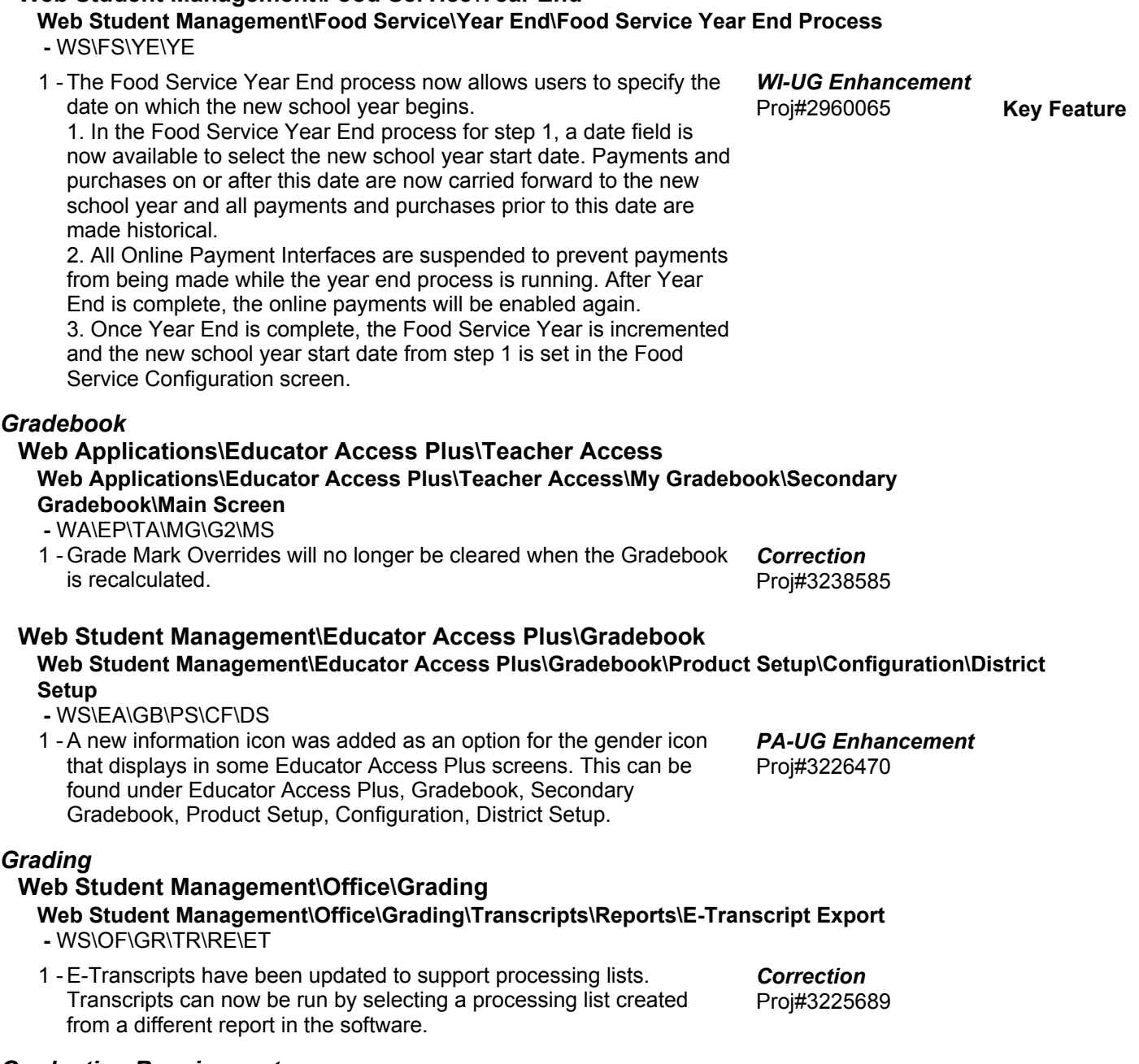

# *Graduation Requirements*

**Web Student Management\Office\Curriculum & Assessment Web Student Management\Office\Curriculum & Assessment\Graduation Requirements\Product Setup \Utilities\Mass Copy Career Plan Template to Student -** WS\OF\CA\GR\PS\UT\CT *Enhancement*

1 - The Mass Copy Career Plan Template to Student utility has been added to Grad Requirements. This utility will automatically push the Career Plan Templates to student's depending on the ranges created by the user. Proj#3230602 **Access Path:** Web Student Management\Students\Student Browse

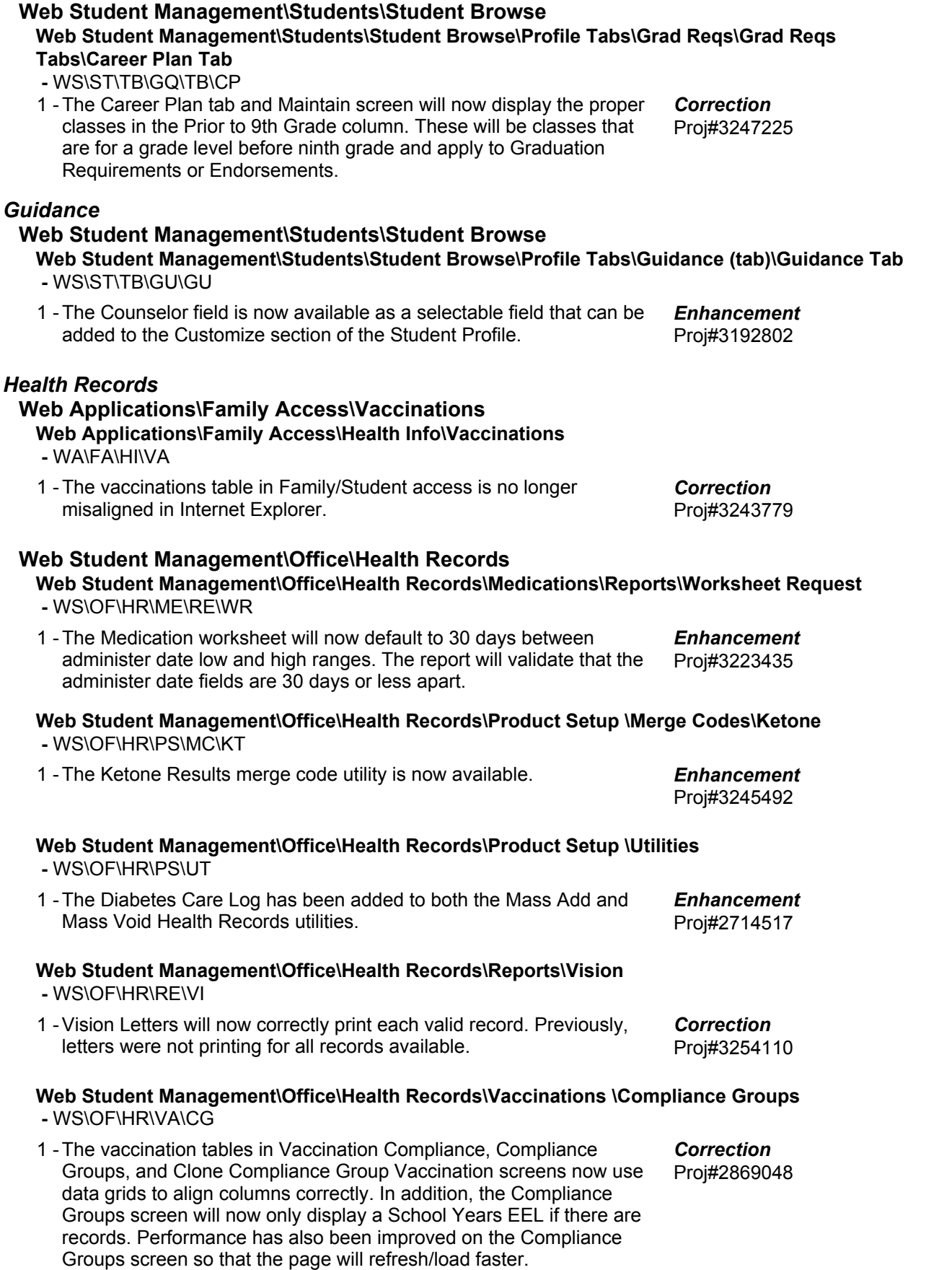

**Access Path:** Web Student Management\Office\Health Records

# **Web Student Management\Office\Health Records\Vaccinations \Product Setup\Codes\Vaccinations -** WS\OF\HR\VA\PS\CO\VA

1 - Vaccination Code Maintenance, Vaccine Code Maintenance, Childhood Illness Code Maintenance, and Combo Vaccine Code Maintenance screens now use data grids to correctly align the columns.

Proj#3210283 *Correction*

### *Import/Export*

#### **Web Student Management\Administration\SkyBuild Web Student Management\Administration\SkyBuild\Exports\Export File Builder\Export File Data Types\Student File**

 **-** WS\AD\SB\EX\EF\DT\ST

1 - SkyBuild Exports were updated to use term definitions when pulling teacher information based on terms (as is done with the Class Period Teacher fields). SkyBuild was previously using the Calendar definitions, which would not always be in-line with the term definitions. Proj#3222044 *Correction*

#### **Web Student Management\Administration\SkyBuild\Exports\Export File Builder\Export File Builder (Main Screen)**

- WS\AD\SB\EX\EF\EF
- Changes were made to the Busing Pick Up and Drop Off Address 1 fields in SkyBuild Exports. The PU Apartment and DO Apartment were relabeled to PU SUD Num and DO SUD Num, respectively. New fields were added for PU SUD and DO SUD to allow exporting the type of SUD number. Proj#2951469 *Enhancement*
- 2 The Special Education Programs and Related Services SkyBuild Export Data Type has been updated to be available only to Florida and Utah. Utah users will only see the Data Type if they are not using the Special Education module. New Mexico users will no longer see this area in SkyBuild. Proj#2861322 *Enhancement*

# **Web Student Management\Administration\SkyBuild\Imports\Import File Builder**

- WS\AD\SB\IM\IF
- When importing students using SkyBuild, the "Force password 1 change at next login" option will be set to Yes. Proj#3131382 *Correction*

### *Product Setup*

#### **Web Student Management\Advanced Features\Automated Emails Web Student Management\Advanced Features\Automated Emails**

 **-** WS\AF\AE

- 1 New Automated Emails were created for Career Plans: one for changes to a student's Career Plan and one to notify if the Plan has been signed. Proj#3242431 *Enhancement*
- When adding auto-emails from entity 000, grade level values now 2 default on the student ranges screen. This change is included for all Discipline event types (Actions/Offense/Referrals) and the Enrollment Changes Student Entered/Withdrew and Special Education Records Exist event types. Proj#3255235 *Correction*

### **Web Student Management\Families\Family Access Web Student Management\Families\Family Access\Product Setup\Configuration\District User Settings**

- WS\FA\FM\PS\CF\DU
- 1 The "Can change 'From' email address when sending emails" option in Family Access District User Settings (WS\FA\FM\PS\CF\DU) is once more being honored in Family Access.

Proj#3247972 *Correction*

**Access Path:** Web Student Management\Students\Product Setup

#### **Web Student Management\Students\Product Setup Web Student Management\Students\Product Setup \Configuration\Custom Forms Setup**

 **-** WS\ST\PS\CF\CF

1 - The ability to resize elements such as table cells, text areas, and text fields when working with form templates, has been made easier in all browsers. Proj#3232001 *Correction*

### *RTI*

**Web Student Management\Student Services\Response to Intervention** Web Student Management\Student Services\Response to Intervention\Entry by Student\Entry by **Student Main Screen**

 **-** WS\SS\RI\ES\ES

1 - RTI Intervention and Referral Custom Forms will open the correct data on edit when the student has data saved for multiple forms or multiple instances of a multiple form.

Proj#3226028 *Correction*

### Web Student Management\Student Services\Response to Intervention\Product Setup\Utilities\Mass **Delete Student RtI Records**

 **-** WS\SS\RI\PS\UT\MD

1 - The Mass Delete Student Rtl Records utility now includes the Master Record on the report when selected for the delete process. Master Records are now also removed in the utility when no detail records are present. Proj#3078190 *Correction*

### *Scheduling*

### **Web Applications\Family Access\Schedule**

- **Web Applications\Family Access\Schedule -** WA\FA\SC
- 1 Information displaying on the Family Access Schedule screen will no longer overlap. Proj#3253252 *Correction*

### **Web Student Management\Office\Current Scheduling**

**Web Student Management\Office\Current Scheduling\Build Course Master\Product Setup\Utilities\Cross-Entity Enrollment Verification Utility**

 **-** WS\OF\CS\BC\PS\UT\CE

1 - The CECE Verification utility has been modified to now update the CECE Home/Away link properly when a student has multiple entities that have CECE Away Courses that are attached to a single Home CECE Course. Proj#3224255 *Enhancement*

#### Web Student Management\Office\Current Scheduling\Product Setup\Configuration\Scheduling **Entity Year Setup**

 **-** WS\OF\CS\PS\CF\SE

When the Day Label is changed, all Class Meets will be updated to 1 show the new values entered in the Scheduling Entity Year Setup. Proj#3254543 *Enhancement*

### *Section 504*

**Web Student Management\Student Services\Section 504**

- **Web Student Management\Student Services\Section 504\Custom Forms -** WS\SS\SC\CF
- 1 The Section 504 Team Member merge fields are now available to add to forms. The merge fields pull only the Team Members in the team marked as Default. Proj#3212160 *Enhancement*

**Access Path:** Web Student Management\Student Services\Section 504

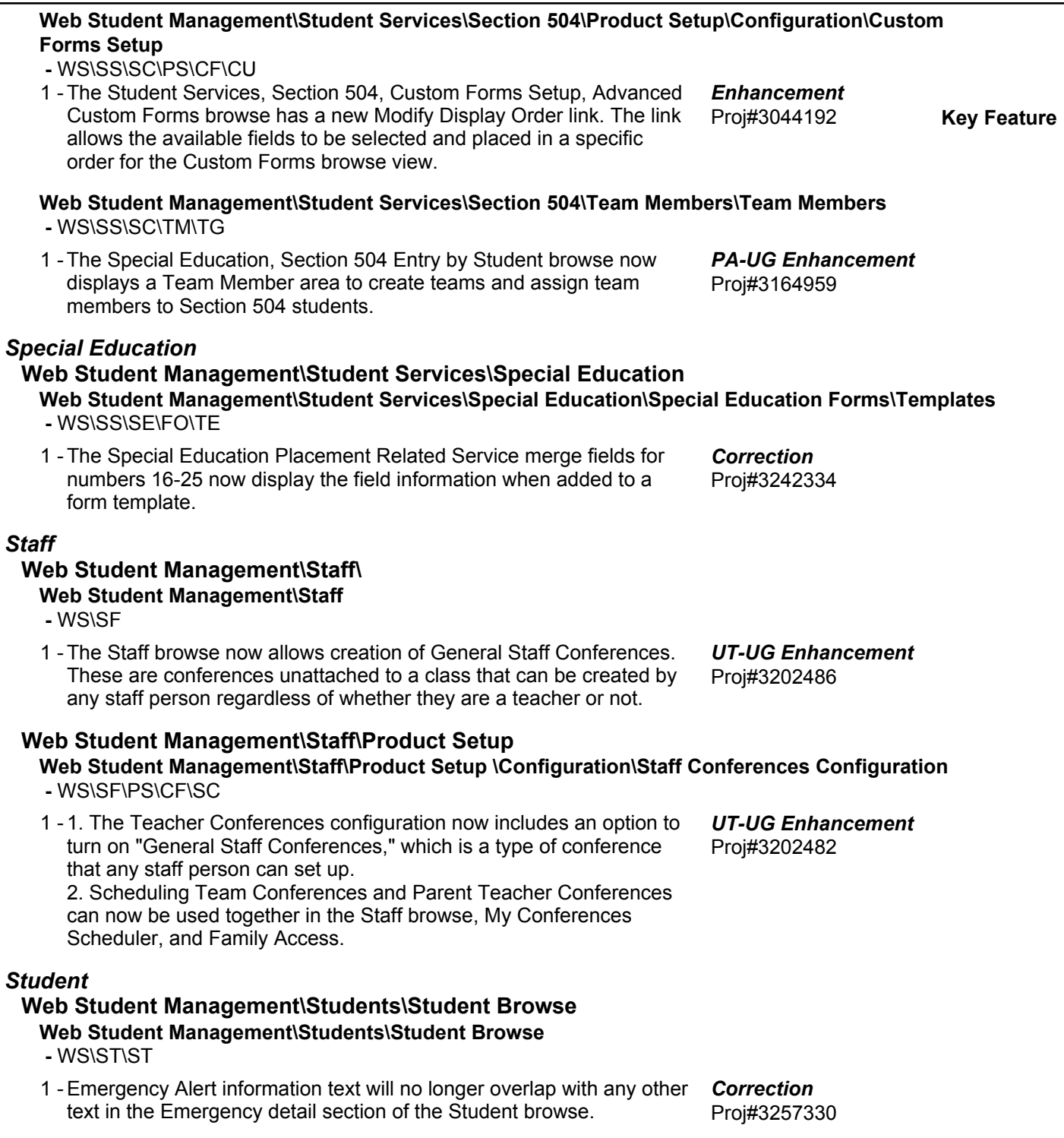